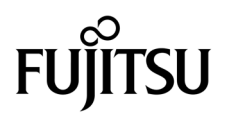

# SPARC® Enterprise M4000/M5000 Servers Product Notes

For XCP version 1071

Manual Code C120-E532-02EN Part No. 820-4870-11 July 2008, Revision A

Copyright 2008 Sun Microsystems, Inc., 4150 Network Circle, Santa Clara, California 95054, U.S.A. and FUJITSU LIMITED, 1-1, Kamikodanaka 4-chome, Nakahara-ku, Kawasaki-shi, Kanagawa-ken 211-8588, Japan. All rights reserved.

Sun Microsystems, Inc. and Fujitsu Limited each own or control intellectual property rights relating to products and technology described in<br>this document, and such products, technology and this document are protected by c and international treaties. The intellectual property rights of Sun Microsystems, Inc. and Fujitsu Limited in such products, technology and this document include, without limitation, one or more of the United States patent

This document and the product and technology to which it pertains are distributed under licenses restricting their use, copying, distribution, and decompilation. No part of such product or technology, or of this document, may be reproduced in any form by any means without prior written authorization of Fujitsu Limited and Sun Microsystems, Inc., and their applicable licensors, if any. The furnishing of this document to you does not give you any rights or licenses, express or implied, with respect to the product or technology to which it pertains, and this document does not contain or represent any commitment of any kind on the part of Fujitsu Limited or Sun Microsystems, Inc., or any affiliate of either of them.

This document and the product and technology described in this document may incorporate third-party intellectual property copyrighted by and/or licensed from suppliers to Fujitsu Limited and/or Sun Microsystems, Inc., incl

Per the terms of the GPL or LGPL, a copy of the source code governed by the GPL or LGPL, as applicable, is available upon request by the End User. Please contact Fujitsu Limited or Sun Microsystems, Inc.

This distribution may include materials developed by third parties.

Parts of the product may be derived from Berkeley BSD systems, licensed from the University of California. UNIX is a registered trademark in the U.S. and in other countries, exclusively licensed through X/Open Company, Ltd.

Sun, Sun Microsystems, the Sun logo, Java, Netra, Solaris, Sun Ray, Answerbook2, docs.sun.com, OpenBoot, and Sun Fire are trademarks or registered trademarks of Sun Microsystems, Inc. in the U.S. and other countries.

Fujitsu and the Fujitsu logo are registered trademarks of Fujitsu Limited.

All SPARC trademarks are used under license and are registered trademarks of SPARC International, Inc. in the U.S. and other countries. Products bearing SPARC trademarks are based upon architecture developed by Sun Microsystems, Inc.

SPARC64 is a trademark of SPARC International, Inc., used under license by Fujitsu Microelectronics, Inc. and Fujitsu Limited.

The OPEN LOOK and Sun™ Graphical User Interface was developed by Sun Microsystems, Inc. for its users and licensees. Sun acknowledges the pioneering efforts of Xerox in researching and developing the concept of visual or graphical user interfaces for the computer industry. Sun holds a non-exclusive license from Xerox to the Xerox Graphical User Interface, which license also covers Sun's licensees who implement OPEN LOOK GUIs and otherwise comply with Sun's written license agreements.

United States Government Rights - Commercial use. U.S. Government users are subject to the standard government user license agreements of Sun Microsystems, Inc. and Fujitsu Limited and the applicable provisions of the FAR and its supplements.

Disclaimer: The only warranties granted by Fujitsu Limited, Sun Microsystems, Inc. or any affiliate of either of them in connection with this document or any product or technology described herein are those expressly set forth in the license agreement pursuant to which the product or technology is provided. EXCEPT AS EXPRESSLY SET FORTH IN SUCH AGREEMENT, FUJITSU LIMITED, SUN MICROSYSTEMS, INC. AND THEIR AFFILIATES MAKE NO REPRESENTATIONS OR WARRANTIES OF ANY KIND (EXPRESS OR IMPLIED) REGARDING SUCH PRODUCT OR TECHNOLOGY OR THIS DOCUMENT, WHICH ARE ALL PROVIDED AS IS, AND ALL EXPRESS OR IMPLIED CONDITIONS, REPRESENTATIONS AND WARRANTIES, INCLUDING WITHOUT LIMITATION ANY IMPLIED WARRANTY OF MERCHANTABILITY, FITNESS FOR A PARTICULAR PURPOSE OR NON-INFRINGEMENT, ARE DISCLAIMED, EXCEPT TO THE EXTENT THAT SUCH DISCLAIMERS ARE HELD TO BE LEGALLY INVALID. Unless otherwise expressly set forth in such agreement, to the extent allowed by applicable law, in no event shall Fujitsu Limited, Sun Microsystems, Inc. or any of their affiliates have any liability to any third party under any legal theory for any loss of revenues or profits, loss of use or data, or business interruptions, or for any indirect, special, incidental or consequential damages, even if advised of the possibility of such damages.

DOCUMENTATION IS PROVIDED "AS IS" AND ALL EXPRESS OR IMPLIED CONDITIONS, REPRESENTATIONS AND WARRANTIES, INCLUDING ANY IMPLIED WARRANTY OF MERCHANTABILITY, FITNESS FOR A PARTICULAR PURPOSE OR NON-INFRINGEMENT, ARE DISCLAIMED, EXCEPT TO THE EXTENT THAT SUCH DISCLAIMERS ARE HELD TO BE LEGALLY INVALID.

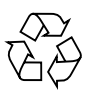

Please Recycle

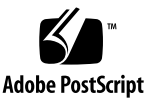

Copyright 2008 Sun Microsystems, Inc., 4150 Network Circle, Santa Clara, California 95054, U.S.A. et FUJITSU LIMITED, 1-1, Kamikodanaka 4-chome, Nakahara-ku, Kawasaki-shi, Kanagawa-ken 211-8588, Japon. Tous droits réservés.

Entrée et revue tecnical fournies par Fujitsu Limited sur des parties de ce matériel.

Sun Microsystems, Inc. et Fujitsu Limited détiennent et contrôlent toutes deux des droits de propriété intellectuelle relatifs aux produits et technologies décrits dans ce document. De même, ces produits, technologies et ce document sont protégés par des lois sur le copyright, des brevets, d'autres lois sur la propriété intellectuelle et des traités internationaux. Les droits de propriété intellectuelle de Sun Microsystems, Inc. et Fujitsu Limited concernant ces produits, ces technologies et ce document comprennent, sans que cette liste soit exhaustive, un ou plusieurs des brevets déposés aux États-Unis et indiqués à l'adresse http://www.sun.com/patents de même qu'un ou plusieurs brevets ou applications brevetées supplémentaires aux États-Unis et dans d'autres pays.

Ce document, le produit et les technologies afférents sont exclusivement distribués avec des licences qui en restreignent l'utilisation, la copie, la distribution et la décompilation. Aucune partie de ce produit, de ces technologies ou de ce document ne peut être reproduite sous quelque forme que ce soit, par quelque moyen que ce soit, sans l'autorisation écrite préalable de Fujitsu Limited et de Sun Microsystems, Inc., et de leurs éventuels bailleurs de licence. Ce document, bien qu'il vous ait été fourni, ne vous confère aucun droit et aucune licence, expresses ou tacites, concernant le produit ou la technologie auxquels il se rapporte. Par ailleurs, il ne contient ni ne représente aucun engagement, de quelque type que ce soit, de la part de Fujitsu Limited ou de Sun Microsystems, Inc., ou des sociétés affiliées.

Ce document, et le produit et les technologies qu'il décrit, peuvent inclure des droits de propriété intellectuelle de parties tierces protégés par copyright et/ou cédés sous licence par des fournisseurs à Fujitsu Limited et/ou Sun Microsystems, Inc., y compris des logiciels et des technologies relatives aux polices de caractères.

Par limites du GPL ou du LGPL, une copie du code source régi par le GPL ou LGPL, comme applicable, est sur demande vers la fin utilsateur disponible; veuillez contacter Fujitsu Limted ou Sun Microsystems, Inc.

Cette distribution peut comprendre des composants développés par des tierces parties.

Des parties de ce produit pourront être dérivées des systèmes Berkeley BSD licenciés par l'Université de Californie. UNIX est une marque déposée aux Etats-Unis et dans d'autres pays et licenciée exclusivement par X/Open Company, Ltd.

Sun, Sun Microsystems, le logo Sun, Java, Netra, Solaris, Sun Ray, Answerbook2, docs.sun.com, OpenBoot, et Sun Fire sont des marques de fabrique ou des marques déposées de Sun Microsystems, Inc. aux Etats-Unis et dans d'autres pays.

Fujitsu et le logo Fujitsu sont des marques déposées de Fujitsu Limited.

Toutes les marques SPARC sont utilisées sous licence et sont des marques de fabrique ou des marques déposées de SPARC International, Inc. aux Etats-Unis et dans d'autres pays. Les produits portant les marques SPARC sont basés sur une architecture développée par Sun Microsystems, Inc.

SPARC64 est une marques déposée de SPARC International, Inc., utilisée sous le permis par Fujitsu Microelectronics, Inc. et Fujitsu Limited.

L'interface d'utilisation graphique OPEN LOOK et Sun™ a été développée par Sun Microsystems, Inc. pour ses utilisateurs et licenciés. Sun reconnaît les efforts de pionniers de Xerox pour la recherche et le développement du concept des interfaces d'utilisation visuelle ou graphique pour l'industrie de l'informatique. Sun détient une license non exclusive de Xerox sur l'interface d'utilisation graphique Xerox, cette licence couvrant également les licenciés de Sun qui mettent en place l'interface d'utilisation graphique OPEN LOOK et qui, en outre, se conforment aux licences écrites de Sun.

Droits du gouvernement américain - logiciel commercial. Les utilisateurs du gouvernement américain sont soumis aux contrats de licence standard de Sun Microsystems, Inc. et de Fujitsu Limited ainsi qu'aux clauses applicables stipulées dans le FAR et ses suppléments.

Avis de non-responsabilité: les seules garanties octroyées par Fujitsu Limited, Sun Microsystems, Inc. ou toute société affiliée de l'une ou l'autre entité en rapport avec ce document ou tout produit ou toute technologie décrit(e) dans les présentes correspondent aux garanties expressément stipulées dans le contrat de licence régissant le produit ou la technologie fourni(e). SAUF MENTION CONTRAIRE EXPRESSÉMENT STIPULÉE DANS CE CONTRAT, FUJITSU LIMITED, SUN MICROSYSTEMS, INC. ET LES SOCIÉTÉS AFFILIÉES REJETTENT TOUTE REPRÉSENTATION OU TOUTE GARANTIE, QUELLE QU'EN SOIT LA NATURE (EXPRESSE OU IMPLICITE) CONCERNANT CE PRODUIT, CETTE TECHNOLOGIE OU CE DOCUMENT, LESQUELS SONT FOURNIS EN L'ÉTAT. EN OUTRE, TOUTES LES CONDITIONS, REPRÉSENTATIONS ET GARANTIES EXPRESSES OU TACITES, Y COMPRIS NOTAMMENT TOUTE GARANTIE IMPLICITE RELATIVE À LA QUALITÉ MARCHANDE, À L'APTITUDE À UNE UTILISATION PARTICULIÈRE OU À L'ABSENCE DE CONTREFAÇON, SONT EXCLUES, DANS LA MESURE AUTORISÉE PAR LA LOI APPLICABLE. Sauf mention contraire expressément stipulée dans ce contrat, dans la mesure autorisée par la loi applicable, en aucun cas Fujitsu Limited, Sun Microsystems, Inc. ou l'une de leurs filiales ne sauraient être tenues responsables envers une quelconque partie tierce, sous quelque théorie juridique que ce soit, de tout manque à gagner ou de perte de profit, de problèmes d'utilisation ou de perte de données, ou d'interruptions d'activités, ou de tout dommage indirect, spécial, secondaire ou consécutif, même si ces entités ont été préalablement informées d'une telle éventualité.

LA DOCUMENTATION EST FOURNIE "EN L'ETAT" ET TOUTES AUTRES CONDITIONS, DECLARATIONS ET GARANTIES EXPRESSES OU TACITES SONT FORMELLEMENT EXCLUES, DANS LA MESURE AUTORISEE PAR LA LOI APPLICABLE, Y COMPRIS NOTAMMENT TOUTE GARANTIE IMPLICITE RELATIVE A LA QUALITE MARCHANDE, A L'APTITUDE A UNE UTILISATION PARTICULIERE OU A L'ABSENCE DE CONTREFACON.

### Contents

**[Preface](#page-6-0) vii** [Technical Support v](#page-6-1)ii [Software Resources](#page-6-2) vii [Accessing Documentation v](#page-7-0)iii [Fujitsu Welcomes Your Comments i](#page-8-0)x **[General Information about XCP 1071 1](#page-10-0)** [What's New in XCP 1071](#page-10-1) 1 [Supported Firmware and Operating System](#page-11-0) 2 [Solaris Patch Information](#page-11-1) 2 [Patches for SPARC64 VI Processors 2](#page-11-2) [Patches for SPARC64 VII Processors](#page-12-0) 3 [Updating to XCP 1071 3](#page-12-1) [Resetting the XSCF Firmware](#page-13-0) 4 [Updating from a Version Earlier Than XCP 1050](#page-13-1) 4 [Functionality Issues and Limitations 4](#page-13-2) [Limitations for SPARC64 VII Processors 4](#page-13-3) [General Functionality Issues and Limitations 4](#page-13-4)

**[Information about Hardware](#page-16-0) 7**

[Notes for Power-On After Power-Off](#page-16-1) 7 [Hardware Issues and Workarounds](#page-17-0) 8 [Sun Crypto Accelerator 6000 Cards 8](#page-17-1) Cautions for Mounting the Server in the Equipment Rack 9

#### **[Information about Software 1](#page-20-0)1**

[XCP Issues and Workarounds](#page-20-1) 11 [Solaris OS Issues and Workarounds 1](#page-23-0)4 [Software Documentation Updates 2](#page-37-0)8 [Identifying Degraded Memory in a System 3](#page-39-0)0 [Identifying Different Memory Sizes in a System Board 3](#page-39-1)0 [Using the](#page-39-2) showdevices Command 30 [Using the](#page-40-0) prtdiag Command 31 [Identifying Permanent Memory in a Target Board 3](#page-41-0)2 [CPU Upgrade 3](#page-42-0)3 [Adding a New SPARC64 VII CPUM as a New Domain](#page-42-1) 33 [Upgrading SPARC64 VI CPU Module to SPARC64 VII CPU Module](#page-45-0) 36 [Adding a New CPUM Equipped with SPARC64 VII to an Existing Domain](#page-48-0)  [Equipped with SPARC64 VI](#page-48-0) 39

### <span id="page-6-0"></span>Preface

These product notes contain late-breaking information about the SPARC® Enterprise M4000/M5000 server hardware, software, or documentation that became known after the documentation set was published.

## <span id="page-6-1"></span>Technical Support

If you have technical questions or issues that are not addressed in the SPARC Enterprise M4000/M5000 servers documentation, contact a sales representative or a certified service engineer.

### <span id="page-6-3"></span><span id="page-6-2"></span>Software Resources

The Solaris™ Operating System and Sun Java™ Enterprise System software are preinstalled on your SPARC Enterprise M4000/M5000 servers.

Contact a sales representative or a certified service engineer for software resources for your SPARC Enterprise M4000/M5000 servers.

**Note –** For latest patch information go to: **Global Site** http://www.fujitsu.com/global/support/software/security/products -s/patch-info/ **Japanese Site** https://software.fujitsu.com/jp/security/products-others/unix/ **North American Site** https://download.computers.us.fujitsu.com/

Installation information and README files are included in the patch download.

### <span id="page-7-0"></span>Accessing Documentation

Instructions for installing, administering, and using your SPARC Enterprise M4000/M5000 servers are provided in the SPARC Enterprise M4000/M5000 servers documentation set.

The documentation set is available for download from the following website:

**Global Site** http://www.fujitsu.com/sparcenterprise/manual/

**Japanese Site**

http://primeserver.fujitsu.com/sparcenterprise/manual/

**North American Site**

https://download.computers.us.fujitsu.com/

**Note –** Information in these product notes supersedes the information in the SPARC Enterprise M4000/M5000 servers documentation set.

Solaris documentation is available at: http://www.sun.com/documentation

# <span id="page-8-0"></span>Fujitsu Welcomes Your Comments

If you have any comments or requests regarding this manual, or if you find any unclear statements in the manual, please state your points specifically, and forward it to a sales representative or a certified service engineer.

Please include the title and part number of your document with your feedback.

## <span id="page-10-0"></span>General Information about XCP 1071

This section describes the general information about XCP 1071.

- [What's New in XCP 1071](#page-10-1)
- [Supported Firmware and Operating System](#page-11-0)
- [Updating to XCP 1071](#page-12-1)
- [Functionality Issues and Limitations](#page-13-2)

### <span id="page-10-1"></span>What's New in XCP 1071

In XCP Version 1071, the following new features are introduced:

■ Support for SPARC64<sup>™</sup> VII processors on a SPARC<sup>®</sup> Enterprise M4000/M5000 server.

For information about installing SPARC64 VII processors, see ["CPU Upgrade" on](#page-42-0)  [page 33.](#page-42-0)

- Solaris 10 5/08, which is released in April 2008, is supported for the operating system of the domains.
- The glossary at the end of the SPARC Enterprise M4000/M5000 Servers related manuals has been reorganized as a separate volume which referred to as *SPARC Enterprise M4000/M5000/M8000/M9000 servers Glossary*. This glossary covers the terms all across the high-end and the middle-range servers. See the glossary along with each manual.

## <span id="page-11-0"></span>Supported Firmware and Operating System

The following firmware and operating system (OS) are supported in this release.

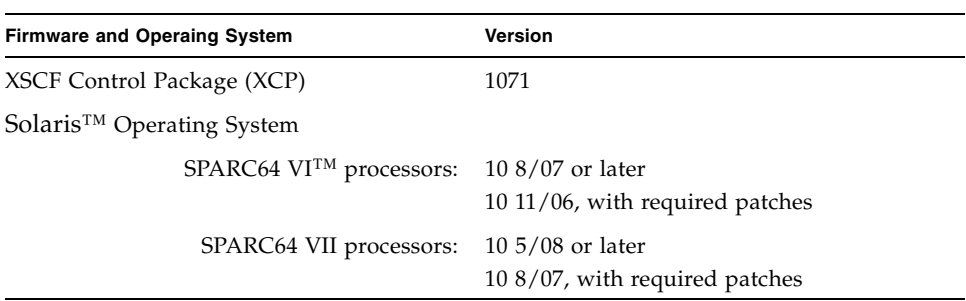

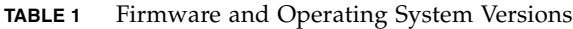

You can download the latest files of firmware at the following websites.

Global Site:

http://www.fujitsu.com/sparcenterprise/firmware/

Japanese Site:

```
http://primeserver.fujitsu.com/sparcenterprise/download/firmware
/
```
### <span id="page-11-1"></span>Solaris Patch Information

This section lists mandatory patches for the SPARC Enterprise M4000/M5000 servers.

#### <span id="page-11-2"></span>Patches for SPARC64 VI Processors

These patches are required for servers running Solaris 10 11/06.

- 118833-36 (Install 118833-36 before 125100-04.)
- 125100-04 or later
- 120068-03 or later
- 123839-07 or later
- 125424-01 or later
- 125075-01 or later
- 125670-02 or later

The patches are not required for servers running Solaris 10 8/07 OS or later.

#### <span id="page-12-0"></span>Patches for SPARC64 VII Processors

These patches are required for servers running Solaris 10 8/07 and mounting SPARC64 VII processors.

**Note –** Apply the patches in the following order. For the procedures of CPU upgrade including the patches, see ["CPU Upgrade" on page 33](#page-42-0).

- 119254-51 or later
- 125891-01 or later
- 127755-01 or later
- 127127-11

The patches are not required for servers running Solaris 10 5/08 OS or later.

**Note –** See ["Software Resources" on page vii](#page-6-3) for information on how to find the latest patches. Installation information and README files are included in the patch download.

#### *Patches for Emulex PCI-E Cards*

The following Emulex cards require drivers supplied in patch 120222-26:

- XSEFC402AF Sun StorageTek Enterprise Class 4Gb Dual-Port Fibre Channel PCI-E HBA
- XSEFC401AF Sun StorageTek Enterprise Class 4Gb Single-Port Fibre Channel PCI-E HBA

## <span id="page-12-1"></span>Updating to XCP 1071

You can upgrade to XCP 1071 from XCP version 1050 or higher. Refer to the *SPARC Enterprise M4000/M5000/M8000/M9000 Servers XSCF User's Guide* for instructions.

### <span id="page-13-0"></span>Resetting the XSCF Firmware

After updating the XCP firmware to 1071, do not fail to reset the XSCF by using the rebootxscf(8) command.

### <span id="page-13-1"></span>Updating from a Version Earlier Than XCP 1050

- You cannot update to XCP 1071 directly. If you are currently running a version earlier than XCP 1050, you must first update to an interim version of XCP between 1050 and 1061 (inclusive) before updating to XCP 1071. Refer to the product notes document for the interim version for instructions.
- Delete any accounts named "admin". Any accounts named admin must be deleted prior to updating to XCP 1050 or later. This account name is reserved in XCP 1050 and higher. Use the deleteuser(8) command to delete the account.

# <span id="page-13-2"></span>Functionality Issues and Limitations

This section describes the known issues and limitations at the time of this release.

### <span id="page-13-3"></span>Limitations for SPARC64 VII Processors

**Caution –** You must complete the upgrades to the XCP firmware and to Solaris OS before inserting SPARC 64 VII processors into the chassis.

### General Functionality Issues and Limitations

<span id="page-13-4"></span>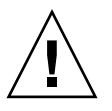

**Caution –** For dynamic reconfiguration (DR) and hot-plug issues, see [TABLE 4.](#page-23-1)

- Domains using the ZFS file system cannot use Dynamic Reconfiguration.
- SPARC Enterprise M4000/M5000 servers are cold service machines. Hotswapping of the CPU/Memory board unit (CMU), I/O Unit (IOU), or any eXtended System Control Facility (XSCF) unit is not supported.
- For this XCP release, the XSCF browser user interface (XSCF Web) does not support the External I/O Expansion Unit Manager feature.
- The XSCF does not support the Log Archiving feature.
- When using XSCF as the NTP server of the domain, configure it so as not to block the ICMP protocol of the DNS server and the NTP server which the XSCF refers to.
- When you use the external power control interface (EPC) of the external power controller, the following notification signals are not supported:
	- the OS panic or the server hardware error signal (\*CPUN/RTNU)
	- the server hardware error signal (power fail, temperature error, and fan error) (\*ALARM)
- For 1027A-Z/X1027A-Z, PCIe Dual 10 Gigabit Ethernet Fiber XFP cards, these limits apply:
	- Do not use more than two cards per domain.
	- Do not use these cards in an External I/O Expansion Unit.
- For 4447A-Z/X4447A-Z, PCIe Quad-port Gigabit Ethernet Adapter UTP cards, these maximum limits apply:
	- $\blacksquare$  No more than four cards in an External I/O Expansion Unit (two per PCIe I/O boat).
	- No more than four cards in a Sun SPARC Enterprise M4000 server domain.
	- No more than eight cards in a Sun SPARC Enterprise M5000 server domain.
- In case that Solaris OS is a single user mode, if you switch from the domain console to the XSCF Shell, Solaris OS might start up in multi-user. When you operate the single user mode for Solaris OS, do not switch from the domain console to the XSCF Shell.
- We recommend the domain to use the XSCF Unit as NTP server. In this case, pay attention to the following points:
	- XSCF must be connected to an external NTP server
	- When you connect one or more NTP servers in addition to XSCF, connect the same NTP server as XSCF is using

For details on NTP server, contact a service engineer. For details on NTP settings, refer to the *SPARC Enterprise M4000/M5000/M8000/M9000 Servers XSCF User's Guide*.

■ You cannot use the following user account names, as they are reserved for system use:

root, bin, daemon, adm, operator, nobody, sshd, rpc, rpcuser, ldap, apache, ntp, admin, and default.

■ Using the XSCF Web, when you import XCP or update the firmware, Session ID error may be displayed on the web browser. And in the Autologout setting, when you specify the timeout period as over 30 minutes, Internal Server Error might be displayed when you perform the firmware update. Please close the current browser and open the new browser to reconnect to XSCF Web.

- When you use the XSCF Web, if a plug-in such as the search tool installed with the browser, remove the plug-in or disable the pop-up blocking.
- XSCF-LAN is compliant with auto-negotiation. When you connect XSCF-LAN and the network device which has been fixed to the full-duplex mode, according to the IEEE 802.3 rule, XSCF-LAN communicates in the half-duplex mode. Due to this, network communication speed may slow down or communication error may occur. Do not fail to set the network device which connects with XSCF-LAN to the auto-negotiation mode.
- While you are performing DR operation to a COD board, do not execute the addcodlicense(8)/deletecodlicense(8)/setcod(8) command.
- The restoredefaults $(8)$  command is not supported in this release.
- If your domain is running one of the following versions of Solaris OS:
	- Solaris 10 5/08 OS
	- An earlier version of Solaris 10 OS with patch ID 127127-11

```
Then you must set the following parameter in the system specification file 
(/etc/system):
```

```
set heaplp use stlb=0
```
Then reboot the domain.

For more information, refer to CR 6718173 in [TABLE 4.](#page-23-1)

## <span id="page-16-0"></span>Information about Hardware

This section describes the special instructions and the issues about the SPARC Enterprise M4000/M5000 servers hardware.

- [Notes for Power-On After Power-Off](#page-16-1)
- [Hardware Issues and Workarounds](#page-17-0)
- [Cautions for Mounting the Server in the Equipment Rack](#page-18-0)

## <span id="page-16-1"></span>Notes for Power-On After Power-Off

Please wait at least 30 seconds before turning on the system power that you turned off, by pulling out the power cable or using the circuit breakers on the distribution panel.

## Hardware Issues and Workarounds

[TABLE 2](#page-17-2) lists known hardware issues and possible workarounds.

<span id="page-17-2"></span><span id="page-17-0"></span>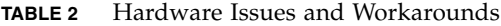

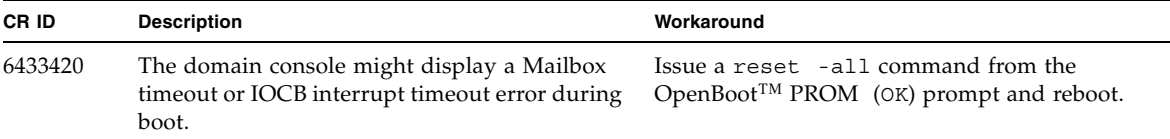

### <span id="page-17-1"></span>Sun Crypto Accelerator 6000 Cards

If you are not using the correct version of the Sun Crypto Accelerator (SCA) 6000 card driver, hot-plug operations on SCA 6000 cards can cause Sun SPARC Enterprise M4000/M5000 servers to panic or hang. Version 1.1 of the SCA6000 driver and firmware supports hot-plug operations after the required bootstrap firmware upgrade has been performed. Version 1.0 of the SCA6000 driver does not support hot-plug and should not be used.

## <span id="page-18-0"></span>Cautions for Mounting the Server in the Equipment Rack

**Note –** As of January 2008, cable management arm (CMA) is not supplied with the SPARC Enterprise M4000 server. To mount the SPARC Enterprise M4000 server in the equipment rack, see the *SPARC Enterprise Equipment Rack Mounting Guide* and use the cable bracket to secure the cable.

When you mount the SPARC Enterprise M4000 or M5000 server in the equipment rack, as you insert it all the way seated in the rack, the nut anchoring the bezel may interfere with the rack column and the server may fail to be seated correctly.

In such a case, please replace the bezel anchoring nut and ring with the E-Ring.

#### **1. Remove the interfering bezel anchoring nut and ring.**

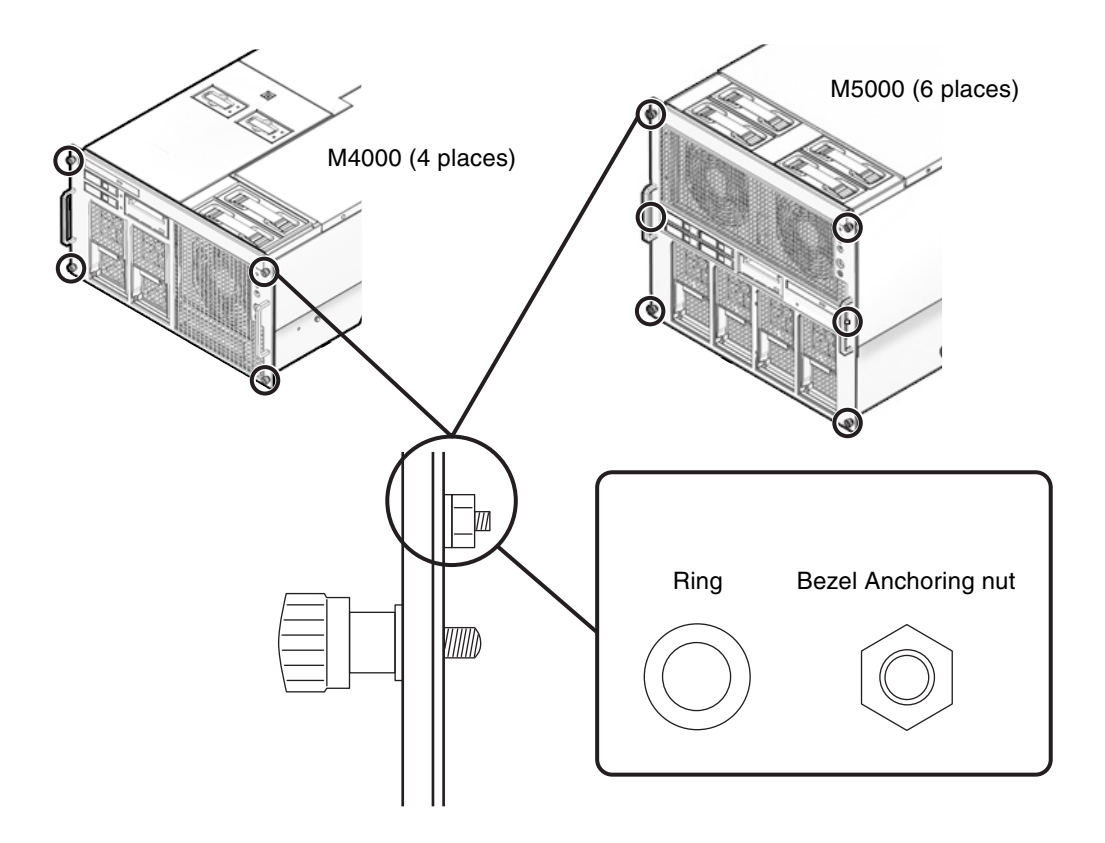

**2. In place of the removed nut and ring, attach the E-Ring, included in the rack mount kit.**

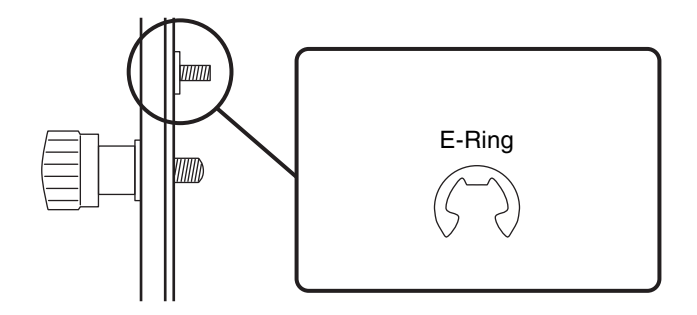

**3. Insert the server all the way seated in the rack, to lock it in place.**

## <span id="page-20-0"></span>Information about Software

This section describes the special instructions and the issues about the SPARC Enterprise M4000/M5000 servers software.

- [XCP Issues and Workarounds](#page-20-1)
- [Solaris OS Issues and Workarounds](#page-23-0)
- [Software Documentation Updates](#page-37-0)
- [Identifying Degraded Memory in a System](#page-39-0)
- [Identifying Different Memory Sizes in a System Board](#page-39-1)
- [Identifying Permanent Memory in a Target Board](#page-41-0)
- [CPU Upgrade](#page-42-0)

## XCP Issues and Workarounds

[TABLE 3](#page-20-2) lists known XCP issues and possible workarounds.

<span id="page-20-2"></span><span id="page-20-1"></span>**TABLE 3** XCP Issues and Workarounds

| ID                   | <b>Description</b>                                                                                                    | Workaround                                                                                                    |
|----------------------|----------------------------------------------------------------------------------------------------|----------------------------------------------------------------------------------------------------|
| RTIF1-<br>070418-009 | While XSCF is running, a process may go<br>down, a watchdog timeout may occur, or a<br>hang-up may occur. After this, XSCF may<br>reset. | Check that XSCF is started. If not started, stop<br>all the domains and then execute the system<br>power off/on (AC OFF/ON). To turn on the<br>system power that you turned off, wait at least<br>30 seconds before power-on. |
| RTIF1-<br>070528-002 | While XSCF is running, watchdog timeout<br>may occur and XSCF may reboot.                                                                | Check that XSCF is started. If not started, stop<br>all the domains and then execute the system<br>power off/on (AC OFF/ON). To turn on the<br>system power that you turned off, wait at least<br>30 seconds before power-on. |

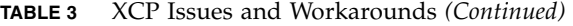

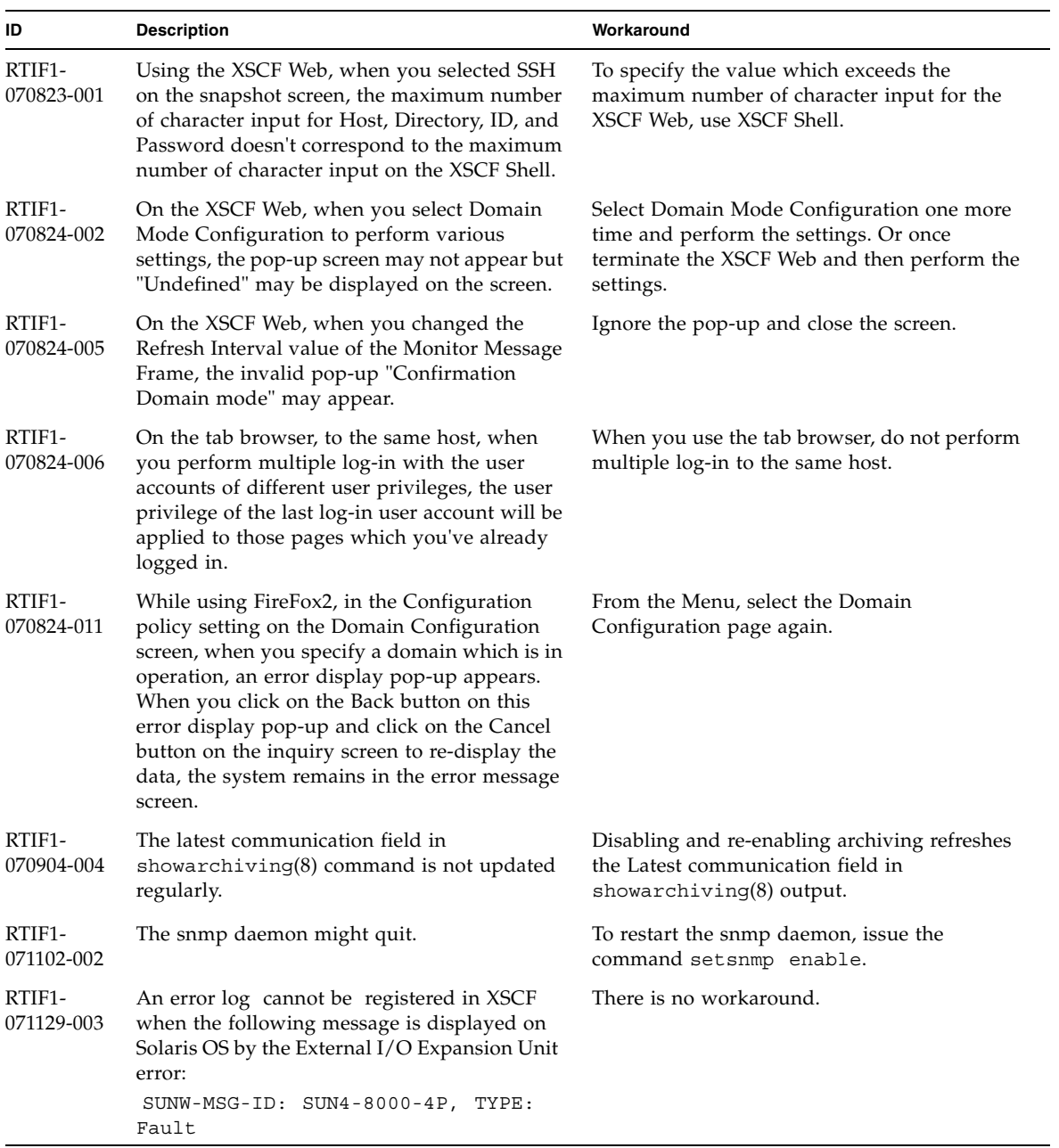

| ID                   | <b>Description</b>                                                                                                    | Workaround                                                                                                    |
|----------------------|----------------------------------------------------------------------------------------------------|----------------------------------------------------------------------------------------------------|
| RTIF1-<br>080404-001 | Following a dynamic reconfiguration<br>operation using the XSCF commands<br>$deleteboard(8)$ and $addboard(8)$ , you might<br>see I/O channel degradation, resulting in error<br>messages and entries in the corresponding<br>ereport.<br>If you run into this problem, the $f_{\text{mdump}}(8)$<br>command will report the following error by<br>mistake: | The MSG-ID assigned to the error displayed<br>and the actual behavior may not be consistent,<br>and reset or degradation may not occur.<br>Contact a certified service engineer and give<br>the error code that displayed by using the<br>showlogs error command. |
|                      | ereport.chassis.SPARCEnterprise.<br>asic.ioc.ch.leaf.fe                                                                                                    |                                                                                                    |
| RTIF1-<br>080404-002 | When you use the command setsnmpusm<br>passwd to set a password, if you set a<br>password of fewer than eight characters, a<br>segmentation fault occurs.                                                                                                    | Always set a password of at least eight<br>characters.                                                                                                    |
| RTIF1-<br>080512-001 | When you specify "localhost" to the<br>hostname of the sethostname(8) command<br>and reset XSCF by using the<br>applynetwork $(8)$ and the rebootxscf $(8)$<br>commands, a process goes down in XSCF.                                                                                                    | Do not specify "localhost" to the hostname of<br>the sethostname(8) command.                                                                                                    |
| RTIF1-<br>080512-003 | To a domain which is in Quad-XSB<br>configuration, when you perform active<br>addition of PCI cards and then restart the<br>domain, active addition of PCI cards may<br>become unavailable afterwards.                                                                                                    | Do not perform active addition of PCI cards.<br>When you failed in active addition of PCI<br>cards, stop the domain to add on the cards.                                                                                                    |
| RTIF1-<br>080526-001 | When the system is stressed with many faults,<br>the fmd process on the service processor might<br>hang. Once this happens, fma commands on<br>the service processor can fail or hang.                                                                                                    | Reboot the service processor using the XSCF<br>command rebootxscf(8).                                                                                                    |
| RTIF1-<br>080620-001 | The SNMP-trap not notified in the event that<br>the power cable of the server got unplugged<br>accidentally.                                                                                                    | There is no workaround.                                                                                                    |

**TABLE 3** XCP Issues and Workarounds *(Continued)*

## Solaris OS Issues and Workarounds

[TABLE 4](#page-23-1) lists known Solaris issues and possible workarounds.

<span id="page-23-1"></span><span id="page-23-0"></span>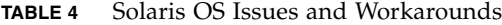

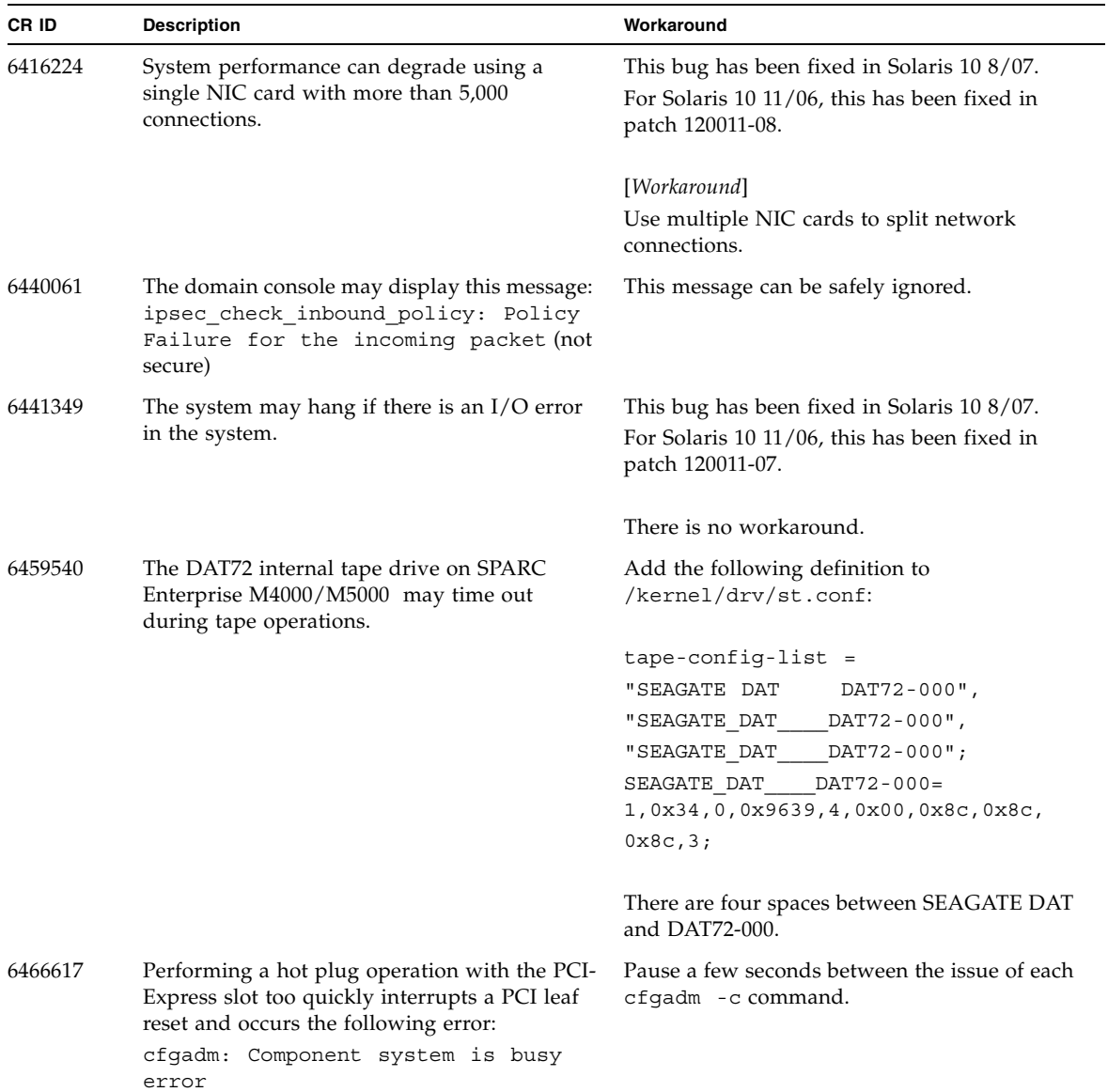

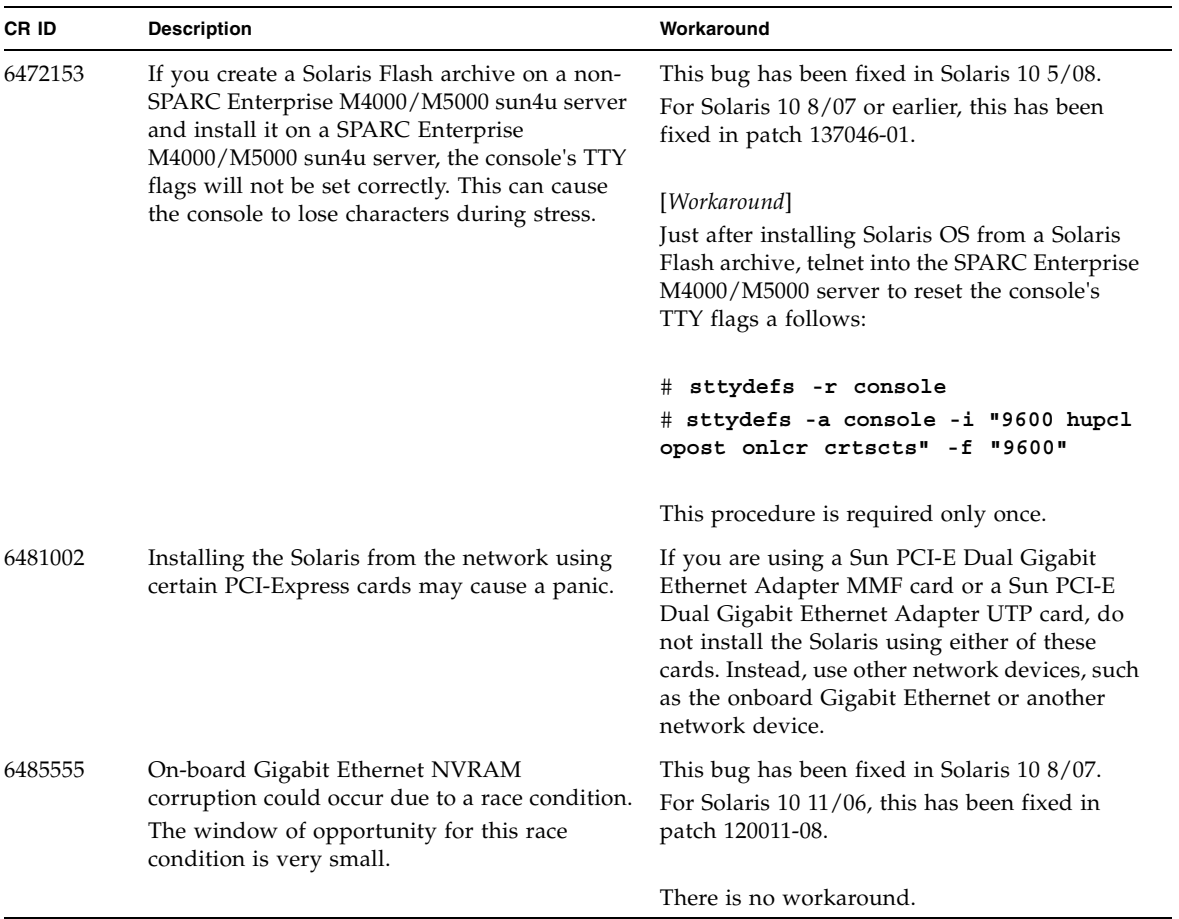

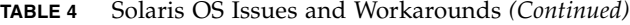

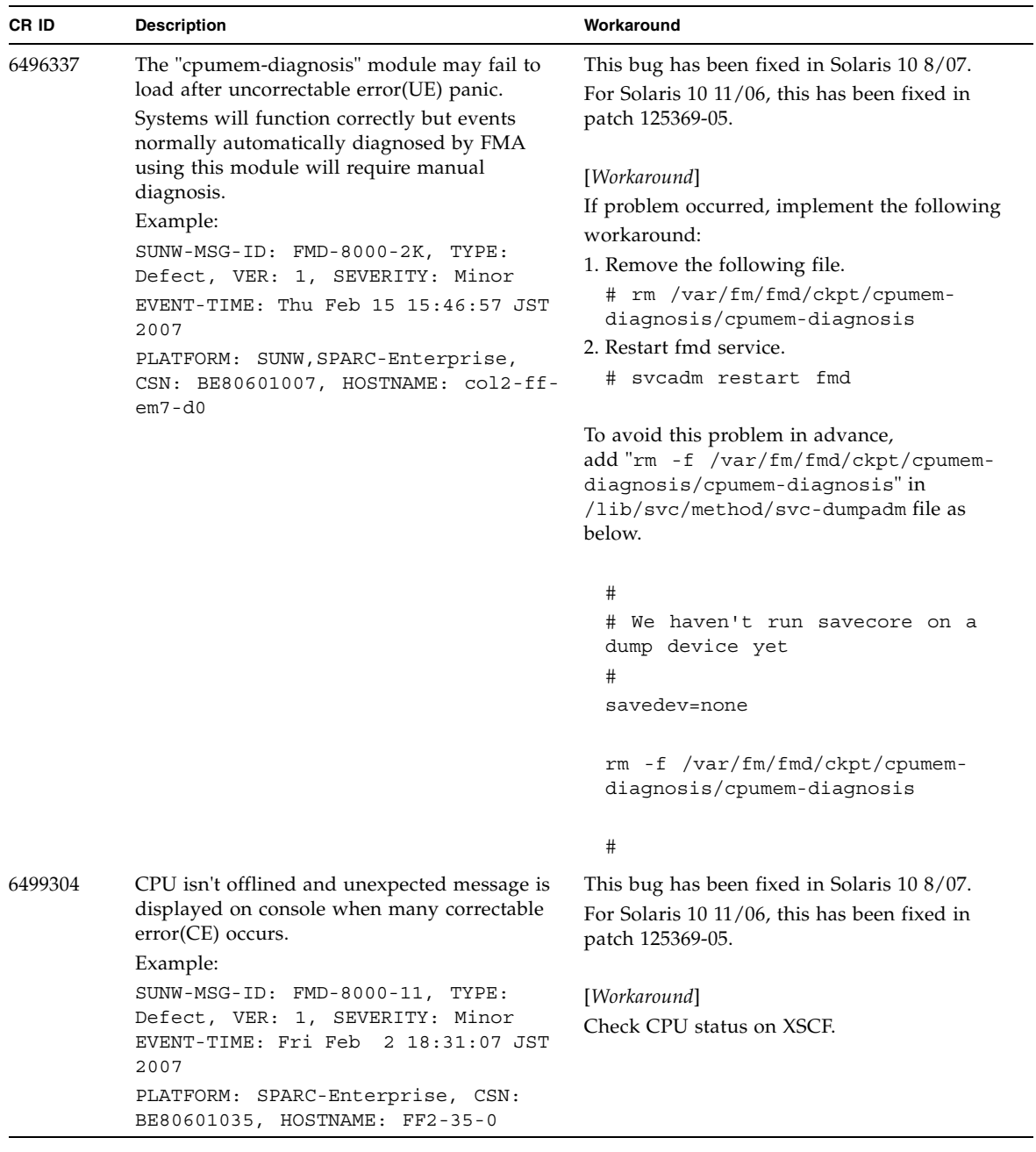

| CR ID   | <b>Description</b>                                                                                                    | Workaround                                                                                                    |
|---------|----------------------------------------------------------------------------------------------------|----------------------------------------------------------------------------------------------------|
| 6502204 | Unexpected error messages may be displayed<br>on console on booting after CPU UE panic.<br>Example:                                                                                                    | This bug has been fixed in Solaris 10 8/07.<br>For Solaris 10 11/06, this has been fixed in<br>patch 125369-05.                       |
|         | SUNW-MSG-ID: FMD-8000-11, TYPE:<br>Defect, VER: 1, SEVERITY: Minor<br>EVENT-TIME: Tue Jan 9 20:45:08 JST<br>2007<br>PLATFORM: SUNW, SPARC-Enterprise,<br>CSN: 2030636002, HOSTNAME: P2-DC1-<br>$16 - d0$ | [Workaround]<br>If you see unexpected messages, use the XSCF<br>command showdomainstatus(8) to check<br>system status on XSCF.        |
| 6502750 | Notification message for inserted or removed<br>card by PCI hot plug may not output.                                                                                                    | This bug has been fixed in Solaris 10 8/07.<br>For Solaris 10 11/06, this has been fixed in<br>patch 120011-08.                       |
|         |                                                                                                    | There is no workaround.                                                                                                    |
| 6508432 | Many correctable errors (CE) may occur, and<br>despite these are the correctable errors,<br>domain may panic.                                                                                            | This bug has been fixed in Solaris 10 8/07.<br>For Solaris 10 11/06, this has been fixed in<br>patch 120011-08.                       |
|         |                                                                                                    | [Workaround]<br>Set the following to /etc/system and then<br>reboot the domain:<br>set pcie: pcie aer ce mask = 0x2001                |
| 6508434 | The domain may panic when an additional<br>PCI-X card is installed or a PCI-X card is<br>replaced by using PCI hot plug.                                                                                 | This bug has been fixed in Solaris 10 8/07.<br>For Solaris 10 11/06, this has been fixed in<br>patch 120011-08.                       |
|         |                                                                                                    | [Workaround]<br>Do not insert a different type of PCI-X card on<br>the same PCI slot by using PCI hot plug.                           |
| 6509337 | s10s_u3 wanboot fails - The server returned<br>416: Requested Range Not Satisfiable.                                                                                                    | This bug has been fixed in Solaris 10 8/07.                                                                                           |
| 6510861 | When Dual-Channel Ultra320 SCSI Card<br>(SE0X7SC2F, SE0X7SC2X) is mounted,<br>correctable errors(CE) occur and system may<br>panic.                                                                      | This bug has been fixed in Solaris 10 8/07.<br>For Solaris 10 11/06, this has been fixed in<br>patch 120011-08.                       |
|         |                                                                                                    | [Workaround]<br>Add the following entry to the /etc/system<br>file and then reboot the system:<br>set pcie: pcie_aer_ce_mask = 0x31c1 |

**TABLE 4** Solaris OS Issues and Workarounds *(Continued)*

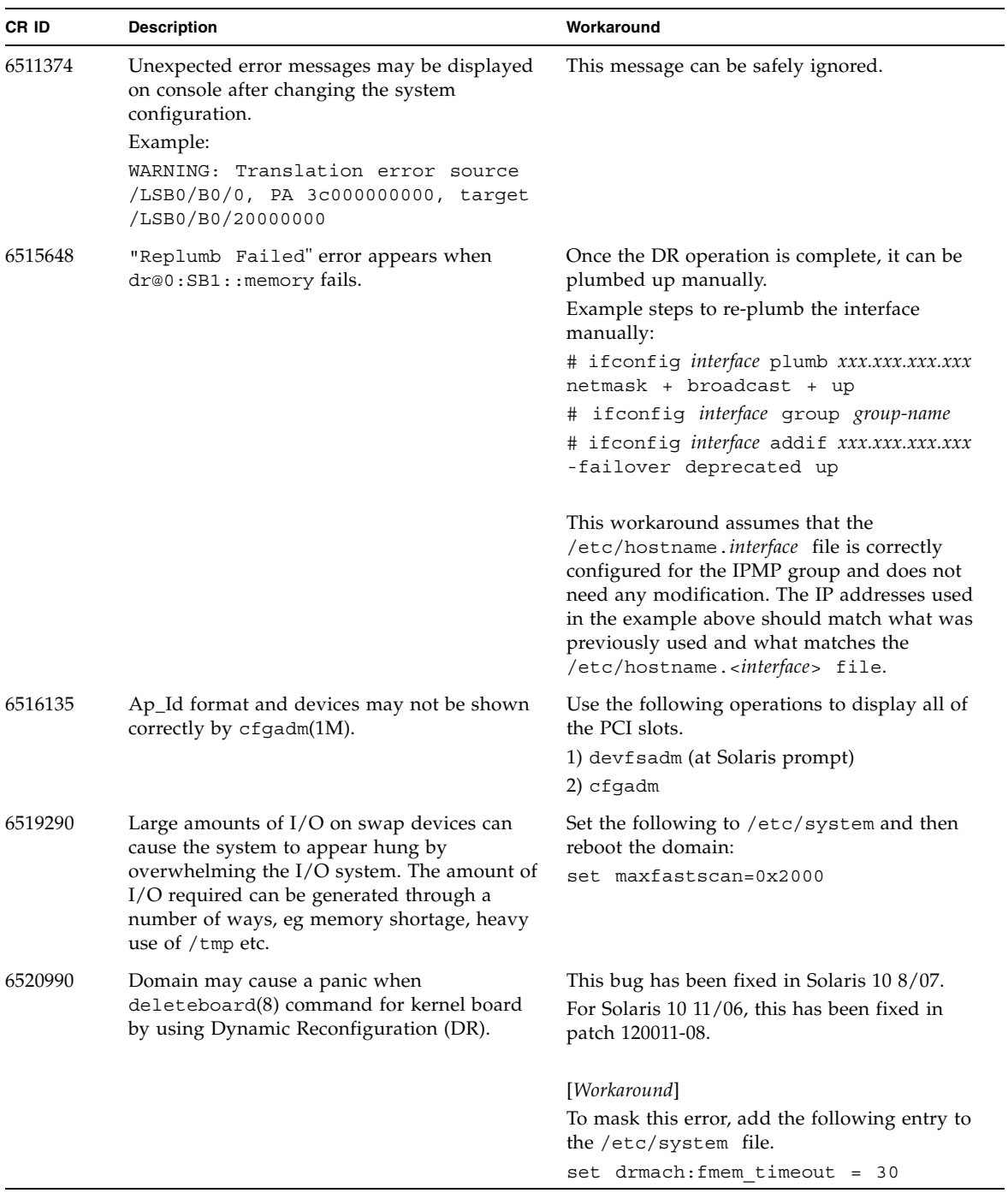

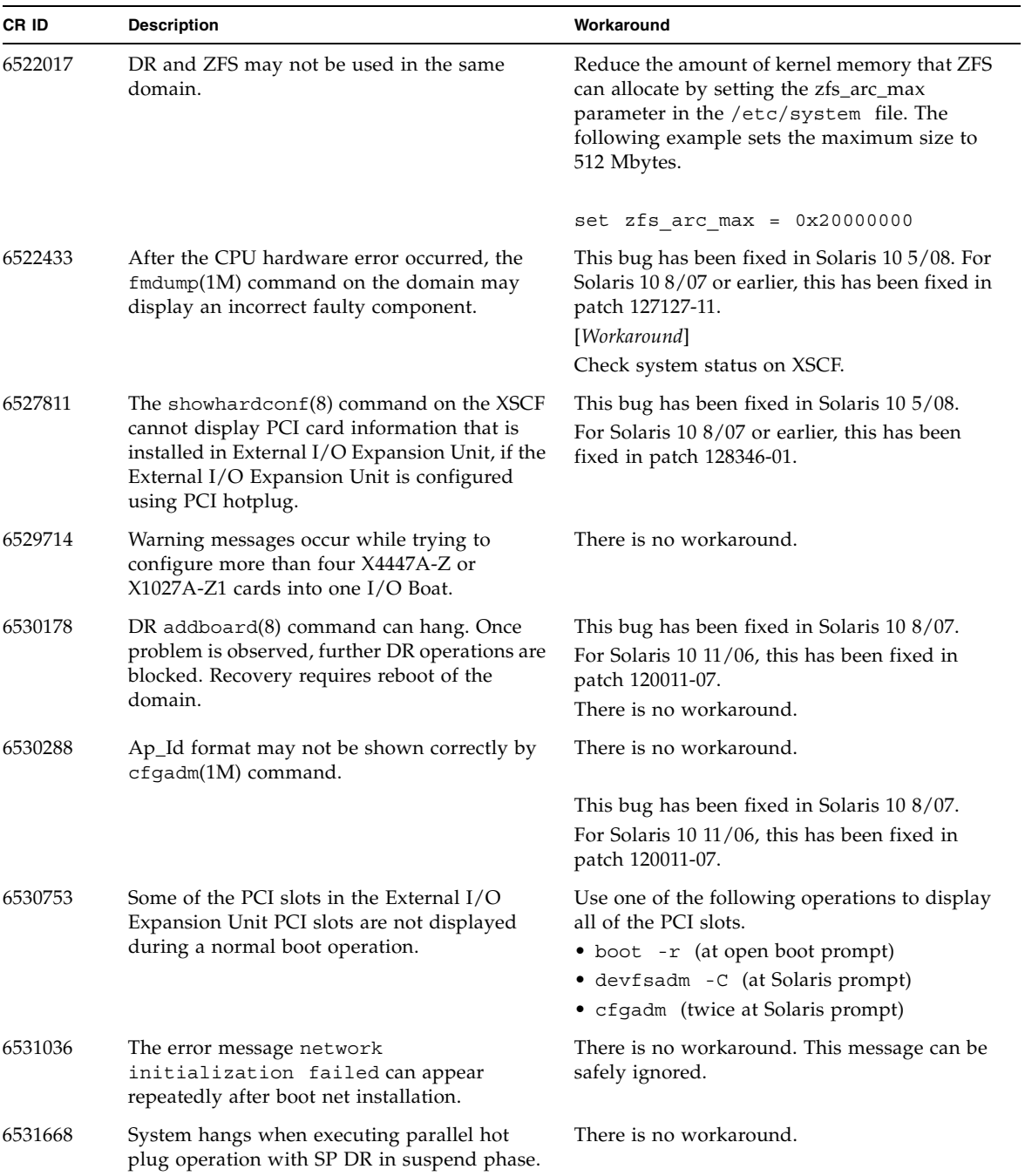

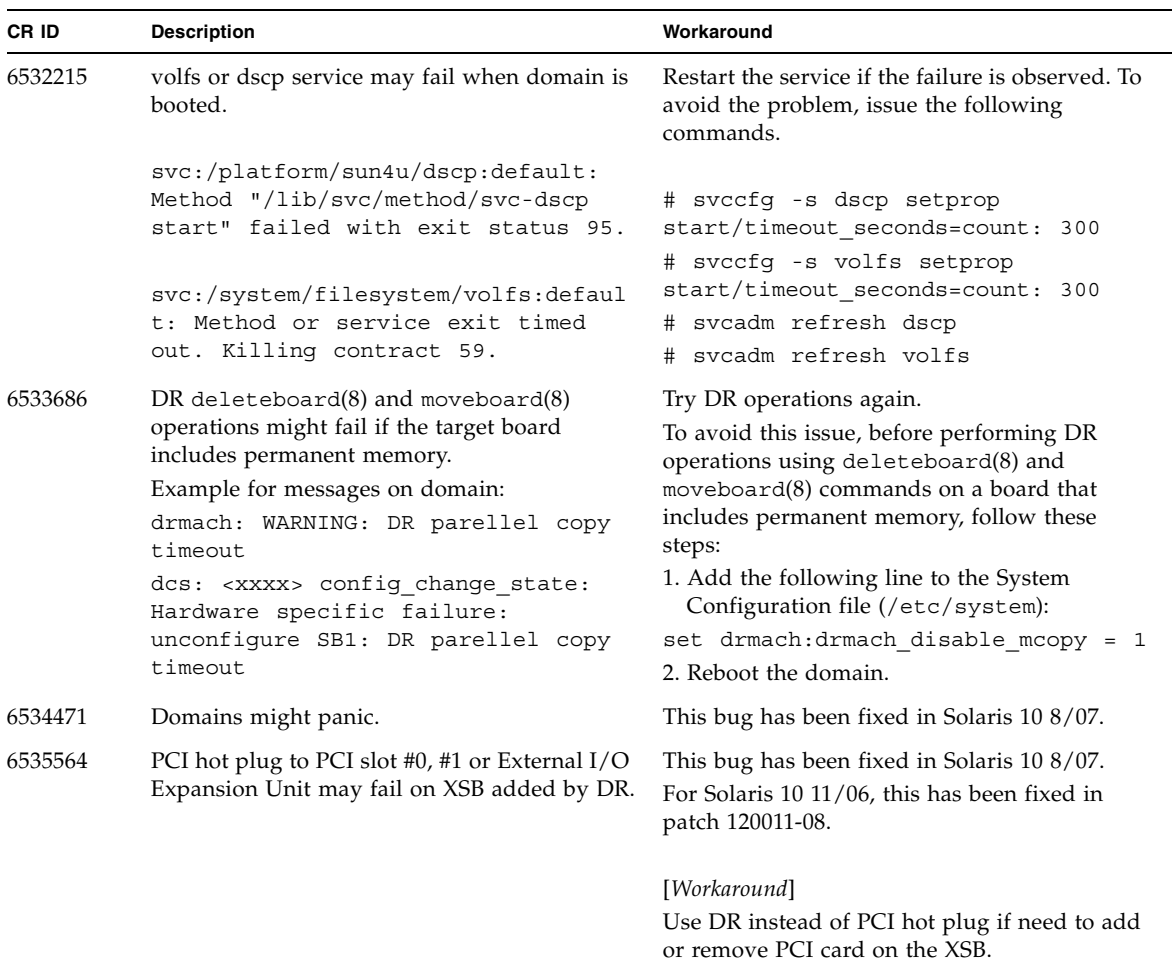

| CR ID   | <b>Description</b>                                                                                                    | Workaround                                                                                                    |
|---------|----------------------------------------------------------------------------------------------------|----------------------------------------------------------------------------------------------------|
| 6536564 | $showlogs(8)$ and $showstatus(8)$ command<br>on XSCF might report wrong I/O component<br>due to wrong diagnosis by Solaris Fault<br>management Architecture when faults in I/O<br>devices occur. | To avoid this problem, issue the following<br>commands on the domain.                                                     |
|         |                                                                                                    | # cd /usr/platform/SUNW,SPARC-<br>Enterprise/lib/fm/topo/plugins                                                          |
|         |                                                                                                    | # mv ioboard.so ioboard.so.orig                                                                                           |
|         |                                                                                                    | svcadm restart fmd<br>#                                                                                                   |
|         |                                                                                                    | If the following messages are displayed on the<br>domain, contact a service engineer.                                     |
|         |                                                                                                    | Example:                                                                                                    |
|         |                                                                                                    | SUNW-MSG-ID: SUNOS-8000-1L, TYPE:<br>Defect, VER: 1, SEVERITY: Minor                                                      |
|         |                                                                                                    | EVENT-TIME: Sun May 6 18:22:24 PDT<br>2007                                                                                |
|         |                                                                                                    | PLATFORM: SUNW, SPARC-Enterprise,<br>CSN: BE80601007, HOSTNAME: sparc                                                     |
|         |                                                                                                    | This bug has been fixed in Solaris 10 5/08.<br>For Solaris 10 8/07 or earlier, this has been<br>fixed in patch 125369-05. |
| 6537511 | Bluetooth partner is hung during security tests<br>execution                                                                                                    | Restart application server                                                                                                |
| 6539084 | Under Solaris 10 11/06, there is a low<br>probability of a domain panic during reboot<br>when the Sun Quad GbE UTP x8 PCIe<br>$(X4447A-Z)$ card is present in a domain.                          | This bug has been fixed in Solaris 10 7/08.                                                                               |
|         |                                                                                                    | There is no workaround.                                                                                                   |
| 6539909 | Under Solaris 10 11/06, do not use the<br>following I/O cards for network access when<br>you are using the boot net install<br>command to install the Solaris<br>OS:                             | Use an alternate type of network card or<br>onboard network device to install the Solaris<br>OS via the network.          |
|         | • X4447A-Z/X4447A-Z, PCIe Quad-port<br>Gigabit Ethernet Adapter UTP                                                                                                    |                                                                                                    |
|         | • X1027A-Z/X1027A-Z, PCIe Dual 10 Gigabit<br>Ethernet Fiber XFP                                                                                                    |                                                                                                    |

**TABLE 4** Solaris OS Issues and Workarounds *(Continued)*

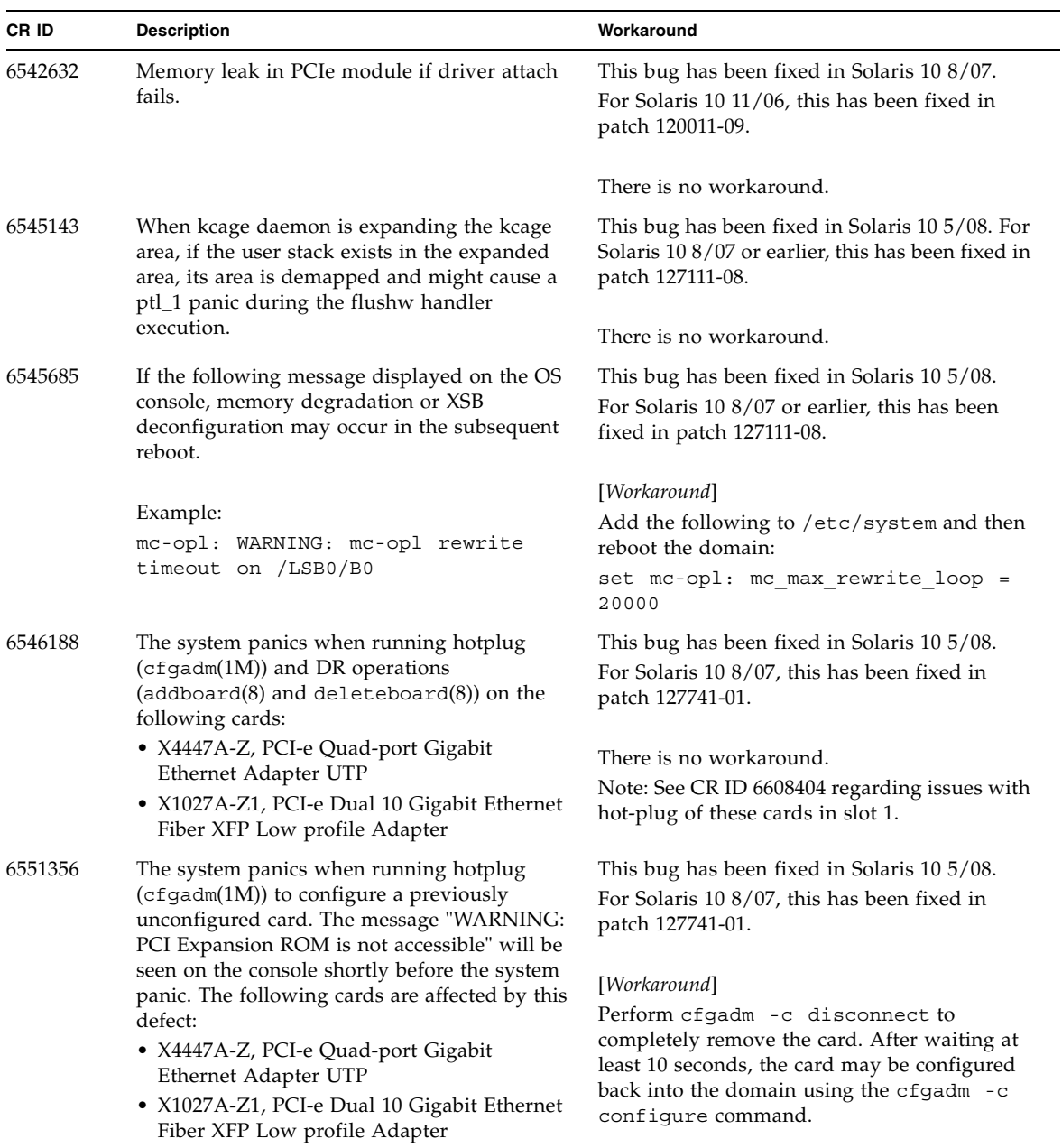

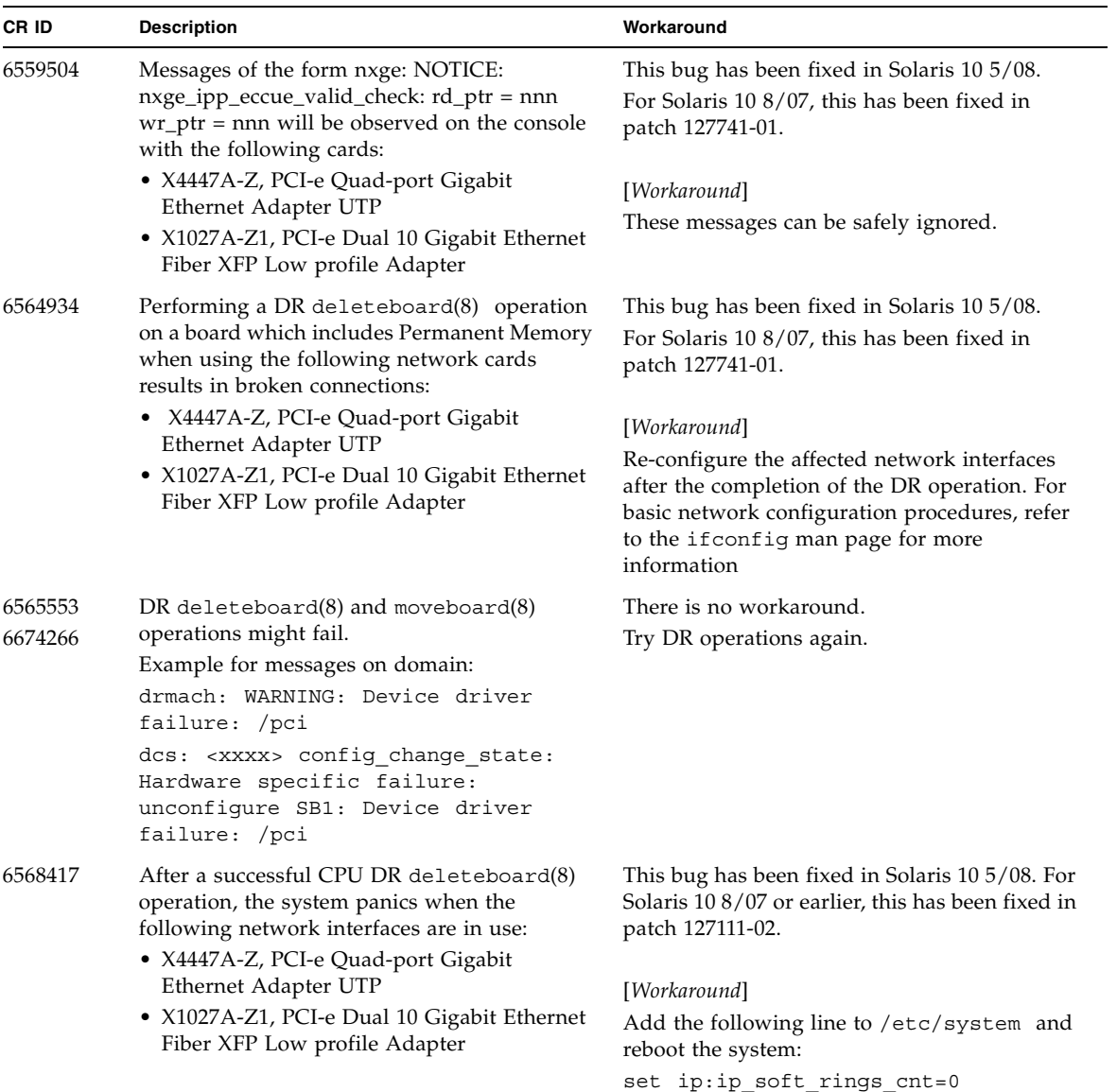

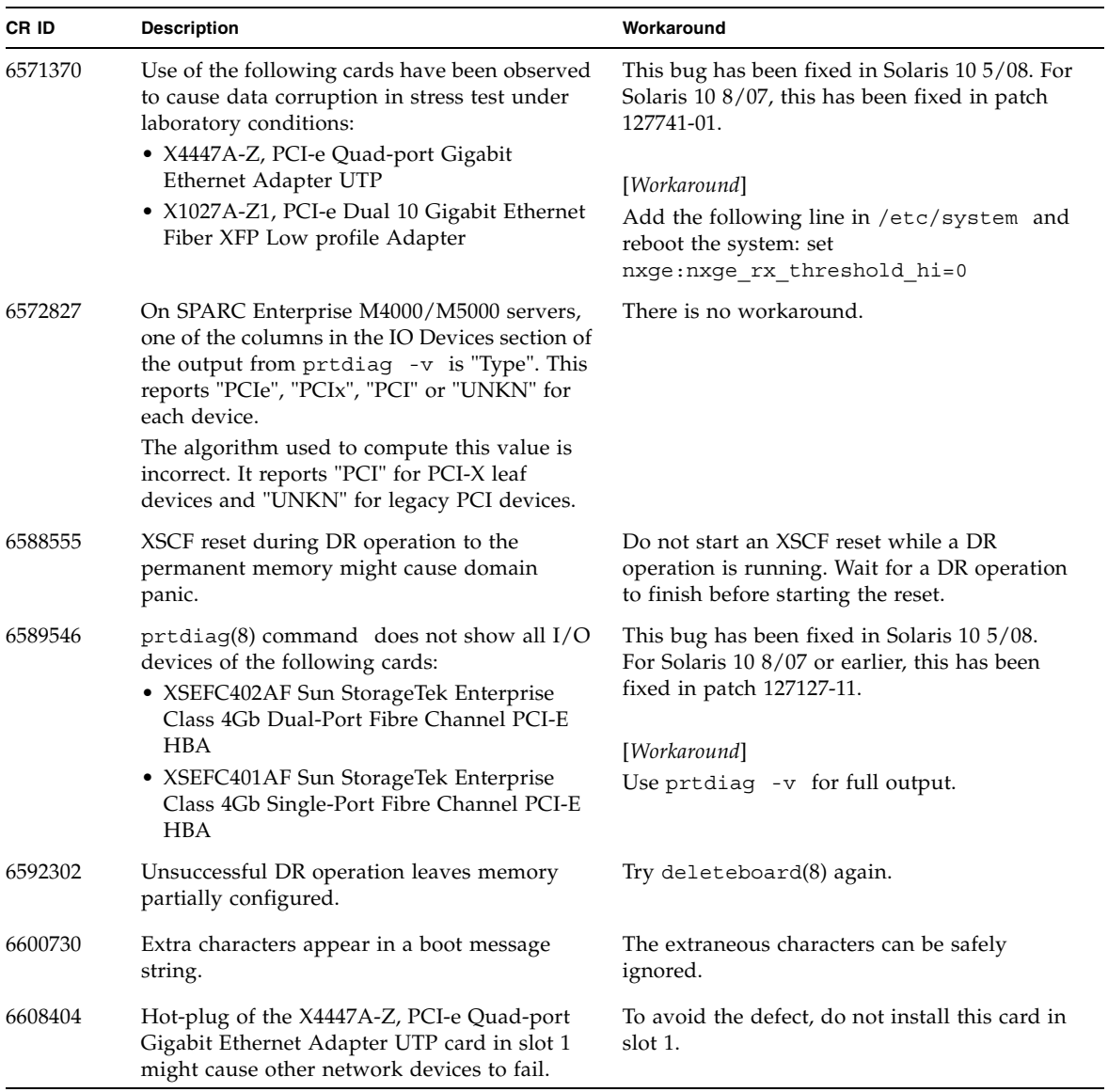

| CR ID   | <b>Description</b>                                                                                                    | Workaround                                                                                                    |
|---------|----------------------------------------------------------------------------------------------------|----------------------------------------------------------------------------------------------------|
| 6614737 | The DR deleteboard $(8)$ and moveboard $(8)$<br>operations might hang if any of the following                                           | This has been fixed in patch 137111-01.                                                                                                    |
|         | conditions exist:<br>• A DIMM has been degraded.                                                                                        | [Workaround]                                                                                                    |
|         |                                                                                                    | Avoid performing DR operations if any of the<br>listed conditions exist.                                                                                                    |
|         | • The domain contains system boards with<br>different memory size.                                                                      |                                                                                                    |
|         |                                                                                                    | To determine whether the system contains<br>degraded memory, use the XSCF<br>showstatus(8) command. For sample output,<br>see "Identifying Permanent Memory in a<br>Target Board" on page 32.                                                                                                    |
|         |                                                                                                    | To determine whether the domain contains<br>system boards with different memory sizes,<br>display the list of memory sizes using the<br>$XSCF$ showdevices $(8)$ command or the<br>prtdiag(8) command on the domain. For<br>sammple of output, see "Identifying Degraded<br>Memory in a System" on page 30 |
|         |                                                                                                    | If a DR command hangs, reboot the domain to<br>recover.                                                                                                    |
| 6623226 | The Solaris command lockstat(1M) or the<br>dtrace lockstat provider might cause a system<br>panic.                                      | Do not use the Solaris lockstat(1M)<br>command or the dtrace lockstat provider.                                                                                                    |
| 6625734 | Systems with large number of processors in a<br>single domain environment may have<br>suboptimal performance with certain<br>workloads. | Use processor sets to bind application<br>processes or LWPs to groups of processors.<br>Refer to the psrset(1M) man page for more<br>information.                                                                                                    |
| 6619344 | The Sun Crypto Accelerator (SCA) 6000 card<br>might not work if hot-plug configured into slot<br>1.                                     | To avoid the defect, do not hot-plug this card<br>in slot 1.                                                                                                    |
| 6632549 | fmd service on domain might fail to<br>maintenance mode after DR operations.                                                            | If fmd service fails, issue the following<br>commands on the domain to recover:<br># svcadm clear fmd                                                                                                    |

**TABLE 4** Solaris OS Issues and Workarounds *(Continued)*

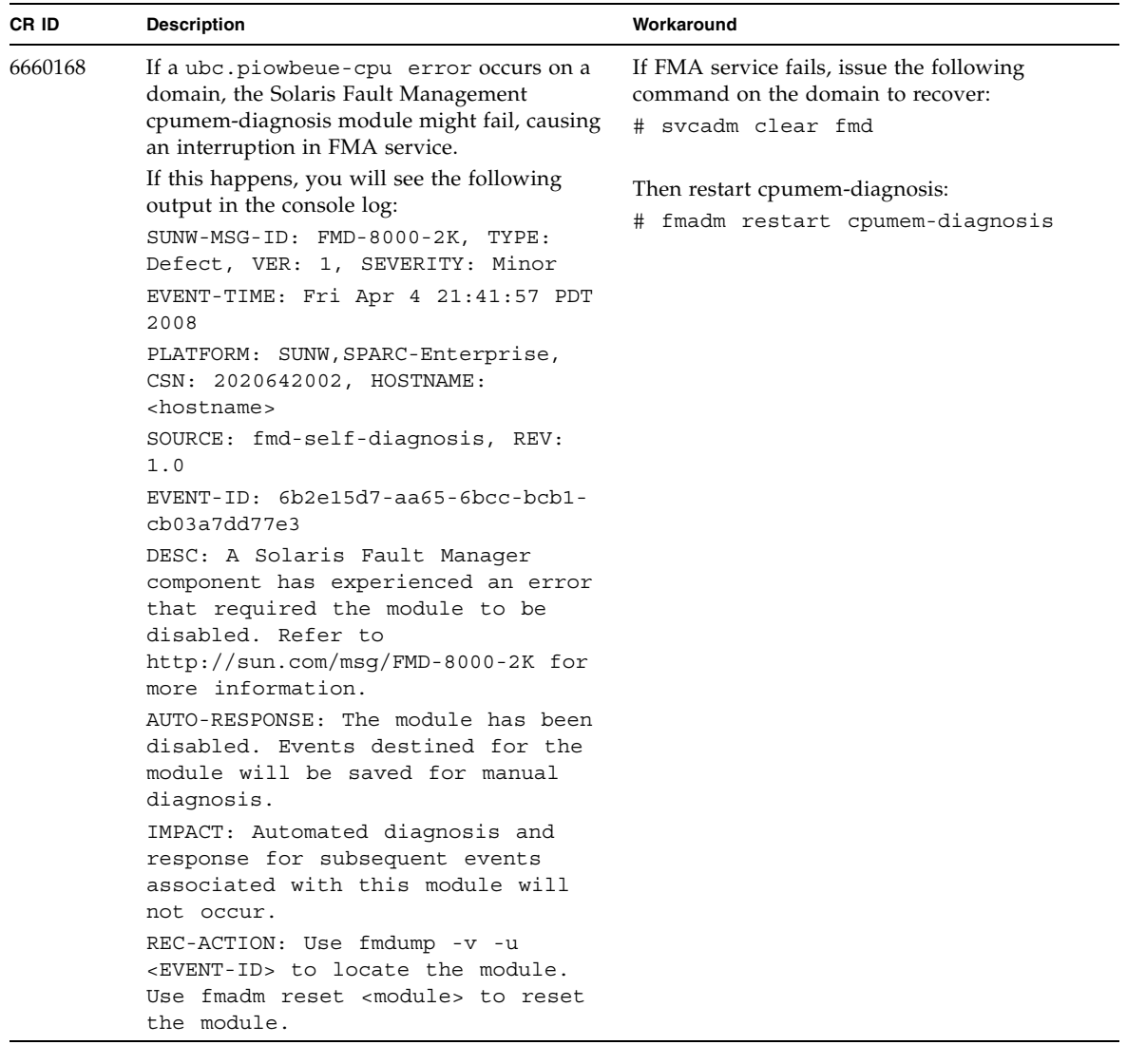

| 1. Set the following parameterin the system<br>specification file (/etc/system):<br>set drmach: drmach disable mcopy = 1<br>2. Reboot the domain. |
|----------------------------------------------------------------------------------------------------|
|                                                                                                    |
|                                                                                                    |
|                                                                                                    |
| Add the following to $/etc/system$ and then<br>reboot the domain.                                                                                 |
| set pcie expected ce mask = 0x2001                                                                                                    |
|                                                                                                    |
|                                                                                                    |
|                                                                                                    |
|                                                                                                    |
|                                                                                                    |
|                                                                                                    |
| Set the following parameter in the system<br>specification file (/etc/system):<br>set heaplp_use_stlb=0<br>Then reboot the domain.                |
|                                                                                                    |

**TABLE 4** Solaris OS Issues and Workarounds *(Continued)*

## <span id="page-37-0"></span>Software Documentation Updates

This section contains late-breaking software information that became known after the documentation set was published and corrections in the SPARC Enterprise M4000/M5000 servers software documentation.

The corrections for SPARC Enterprise M4000/M5000/M8000/M9000 servers XSCF Reference Manual, if not otherwise specified, also apply to the man pages which XSCF provides. And they supersede the information on the man pages.

[TABLE 5](#page-37-1) lists known documentation updates.

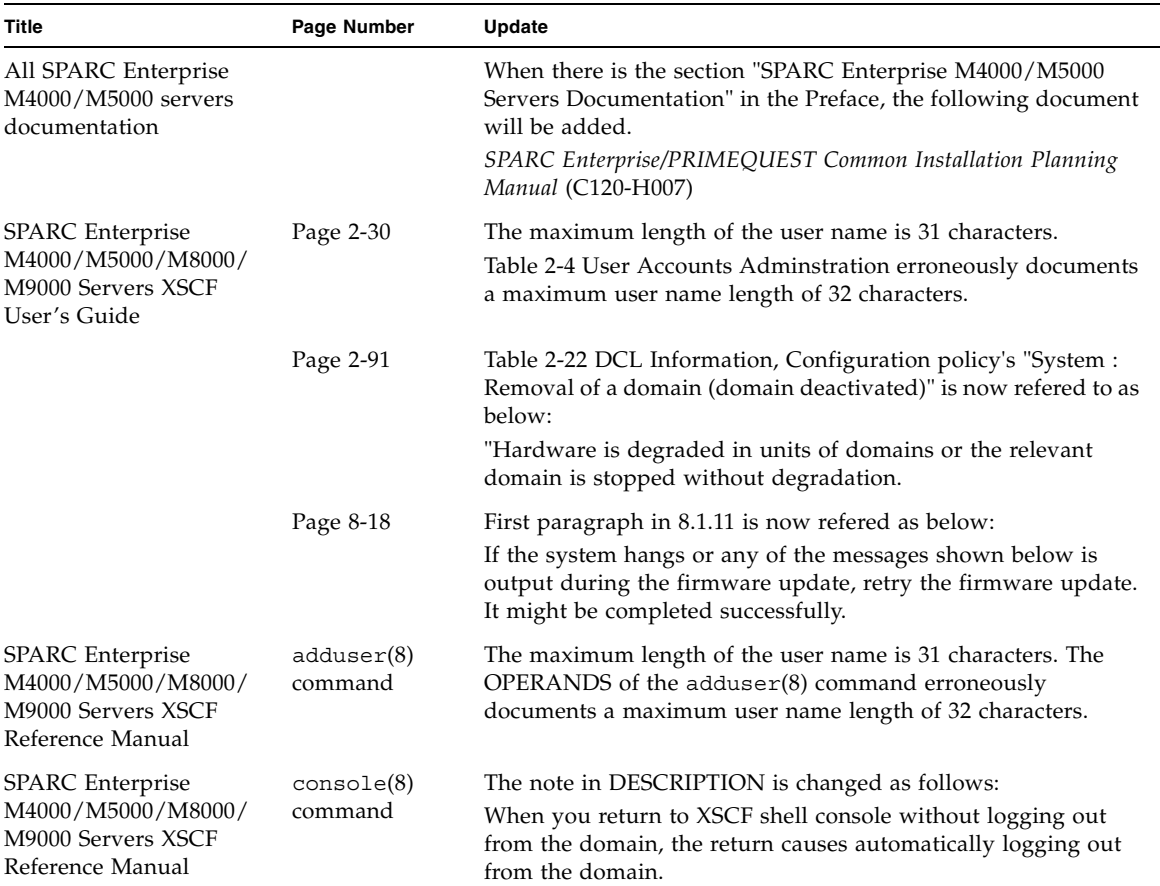

#### <span id="page-37-1"></span>**TABLE 5** Documentation Updates

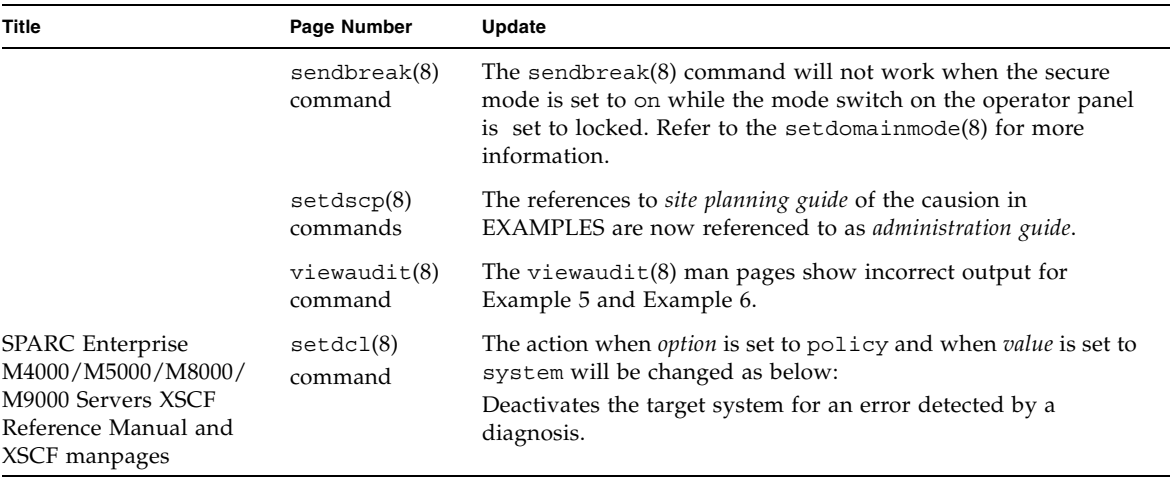

#### **TABLE 5** Documentation Updates *(Continued)*

## <span id="page-39-0"></span>Identifying Degraded Memory in a System

- **1. Log in to XSCF.**
- **2. Type the following command:**

#### XSCF> **showstatus**

The following example identifies DIMM number 0A on Memory Board #5 has degraded memory.

```
XSCF> showstatus
   MBU_B Status:Normal;
       MEMB#5 Status:Normal;
* MEM#0A Status:Degraded;
```
## <span id="page-39-1"></span>Identifying Different Memory Sizes in a System Board

To identify if the domain contains system boards with different memory sizes, you can use either of the following commands to display the list of memory sizes:

- showdevices(8) command on the XSCF
- $\blacksquare$  prtdiag(1M) command on the domain

### Using the showdevices Command

<span id="page-39-2"></span>**1. Log in to XSCF.**

#### **2. Type the following command:**

```
XSCF> showdevices -d domain_id
```
The following example displays 00-0 has 64GB of memory while the other system boards have 16GB.

```
XSCF> showdevices -d 1
Memory:
-------
        board perm base domain target deleted remaining
DID XSB mem MB mem MB address mem MB XSB mem MB mem MB
01 00-0 63680 0 0x0000004000000000 260288
01 01-0 16384 7384 0x0000034000000000 260288
01 01-1 16384 0 0x0000030000000000 260288
01  01-2  16384   0  0x000002c000000000  260288
01  01-3  16384   0  0x0000028000000000  260288
...
```
### <span id="page-40-0"></span>Using the prtdiag Command

■ On the domain, execute the prtdiag command.

```
# prtdiag
```
The following example displays different memory sizes.

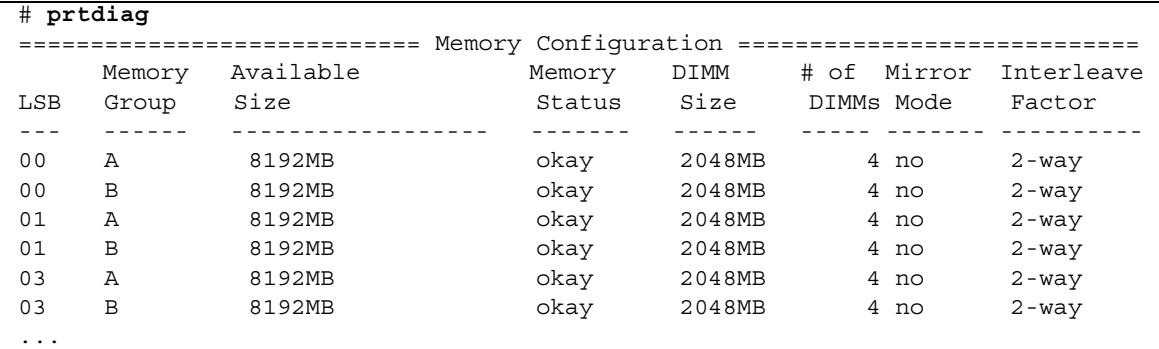

## <span id="page-41-0"></span>Identifying Permanent Memory in a Target Board

- **1. Log in to XSCF.**
- **2. Execute the following command:**

```
XSCF> showdevices -d domain_id
```
The following example shows a display of the showdevices -d command where 0 is the *domain\_id*.

XSCF> **showdevices -d 0** ... Memory: ------ board perm base domain target deleted remaining DID XSB mem MB mem MB address mem MB XSB mem MB mem MB 00 00-0 8192 0 0x0000000000000000 24576 00 00-2 8192 1674 0x000003c000000000 24576 00 00-3 8192 0 0x0000034000000000 24576 ...

> The entry for column 4 perm mem MB indicates the presence of permanent memory if the value is non-zero.

The example shows permanent memory on 00-2, with 1674 MB.

If the board includes permanent memory, when you execute the deleteboard(8) command or the moveboard(8) command, the following notice appears:

System may be temporarily suspended, proceed?  $[y|n]$ :

# <span id="page-42-0"></span>CPU Upgrade

This section describes the procedure to mount the SPARC64 VII processor on the SPARC Enterprise M4000/M5000 server.

- [Adding a New SPARC64 VII CPUM as a New Domain](#page-42-1)
- [Upgrading SPARC64 VI CPU Module to SPARC64 VII CPU Module](#page-45-0)
- Adding a New CPUM Equipped with SPARC64 VII to an Existing Domain [Equipped with SPARC64 VI](#page-48-0)

**Note –** Before upgrading firmware to XCP 1071, refer to ["Updating to XCP 1071" on](#page-12-1)  [page 3.](#page-12-1)

<span id="page-42-1"></span>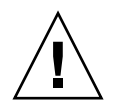

**Caution –** You must complete the upgrades to the XCP firmware and to Solaris before inserting SPARC 64 VII processors into the chassis.

### Adding a New SPARC64 VII CPUM as a New Domain

- **1. Log in to the XSCF on an account with platform administrative privileges.**
- **2. Use the** showstatus**(8) command to confirm that a component in Faulted or Deconfigured status doesn't exist.**

XSCF> **showstatus**

If no failures found, the following message appears: "No failures found in System Initialization." In case of other messages, contact a service engineer before proceeding to the next step.

**3. Turn off the power to all domains.** 

XSCF> **poweroff -a**

**4. Confirm that all domains stopped.** 

XSCF> **showlogs power**

**5. Change the key position on the operator panel from Locked to Service.** 

#### **6. Collect an XSCF snapshot to archive system status prior to upgrade.**

This will be help in case any problem occurred in this procedure.

XSCF> **snapshot -t** *user@host:directory*

#### **7. Update the XCP version to 1071.**

Before updating the XCP, be sure to see ["Updating to XCP 1071" on page 3.](#page-12-1) For the XCP updating procedures, see the *SPARC Enterprise M4000/M5000/M8000/M9000 Servers XSCF User's Guide*.

#### **8. Mount the SPARC64 VII CPU module (CPUM) to the system.**

For the procedure, see the description about the CPU module installation in Section 12, "Replacing a CPU module" in the *SPARC Enterprise M4000/M5000 Servers Service Manual*.

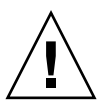

**Caution –** After mounted the CPU module, get the power cable connected to the power supply.

- **9. Log in to the XSCF.**
- **10. Execute the diagnosis of newly mounted CPU module by using the** testsb**(8) command and confirm that the mounted CPU module has been normal condition.**

Example: In case of adding PSB#01 in SPARC Enterprise M5000 Server.

```
XSCF> testsb 01
Initial diagnosis is about to start. Continue? [y|n] : y
Initial diagnosis is executing.
Initial diagnosis has completed.
XSB Test Fault
---- ------- --------
01 Passed Normal
```
**11. Confirm that the mounted CPU module has been recognized by the server, and the error indicator asterisk (\*) is not displayed.** 

XSCF> **showhardconf -M**

**12. Confirm no abnormality occurred by using** showlogs error -v **and**  showstatus**(8) commands.**

```
XSCF> showlogs error -v
XSCF> showstatus
```
If you encounter any hardware abnormality of the XSCF contact a service engineer.

**13. Move the key position on the operator panel from Service to Locked.**

**14. Power on existing domains.**

XSCF> **poweron -a**

- **15. Sets the following for the added CPU module.**
	- Set up XSB for the added CPU module.
	- Set up the domain.
	- Set up the CPU operational mode of the domain.

For each setting, see the *SPARC Enterprise M4000/M5000/M8000/M9000 Servers XSCF User's Guide*.

**16. Use the** setdomainmode**(8) command, disable the autoboot function of the target domain.**

For detail, see the *SPARC Enterprise M4000/M5000/M8000/M9000 Servers XSCF User's Guide*.

**17. Power on the new domain.**

XSCF> **poweron -d** *domain\_id*

**18. Confirm that the target domain has been correctly started.**

XSCF> **showlogs power**

**19. Confirm no abnormality occurred by using** showlogs error -v **and**  showstatus**(8) commands.**

```
XSCF> showlogs error -v
XSCF> showstatus
```
If you encounter any hardware abnormality of the XSCF contact a service engineer.

- **20. Install Solaris 10.**
- **21. Use the** setdomainmode**(8) command, enable the autoboot function of the target domain.**

For detail, see the *SPARC Enterprise M4000/M5000/M8000/M9000 Servers XSCF User's Guide*. The autoboot function is applied by a domain reboot.

### <span id="page-45-0"></span>Upgrading SPARC64 VI CPU Module to SPARC64 VII CPU Module

- **1. When the Solaris OS version is Solaris 10 8/07, update it to Solaris 10 5/08 or apply the mandatory patches described in** ["Solaris Patch Information" on page 2](#page-11-1)**.**
- **2. To use SPARC64 VII processors, apply the relevant patches to the software in use, if necessary.**
- **3. Log in to the XSCF on an account with platform administrative privileges.**
- **4. Use the** showstatus**(8) command to confirm that a component in Faulted or Deconfigured status doesn't exist.**

XSCF> **showstatus**

If no failures found, the following message appears: "No failures found in System Initialization." In case of other messages, contact a service engineer before proceeding to the next step.

**5. Turn off the power to all domains..**

XSCF> **poweroff -a**

**6. Confirm that all domains stopped.** 

XSCF> **showlogs power**

- **7. Change the key position on the operator panel from Locked to Service.**
- **8. Collect an XSCF snapshot to archive system status prior to upgrade.**

This will be help in case any problem occurred in this procedure.

XSCF> **snapshot -t** *user@host:directory*

#### **9. Update the XCP version to 1071.**

Before updating the XCP, be sure to see ["Updating to XCP 1071" on page 3.](#page-12-1) For the XCP updating procedures, see the *SPARC Enterprise M4000/M5000/M8000/M9000 Servers XSCF User's Guide*.

- **10. Log in to the XSCF.**
- **11. Power on all domains, and apply OpenBoot PROM firmware.**

XSCF> **poweron -a**

It stops at ok prompt. It is not necessary to start Solaris OS.

#### **12. Check the applied OpenBoot PROM version.**

The OpenBoot PROM version of XCP 1071 is 02.03.0000.

```
XSCF> version -c cmu -v
DomainID 00 : 02.03.0000
DomainID 01 : 02.03.0000
DomainID 02 : 02.03.0000
DomainID 03 : 02.03.0000
DomainID 15 : 02.03.0000
XSB#00-0 : 02.02.0000 (Reserve), 02.03.0000 (Current)
XSB#00-1 : 02.02.0000 (Reserve), 02.03.0000 (Current)
XSB#00-2 : 02.02.0000 (Reserve), 02.03.0000 (Current)
XSB#00-3 : 02.02.0000 (Reserve), 02.03.0000 (Current)
XSB#01-0 : 02.02.0000 (Reserve), 02.03.0000 (Current)
XSB#01-1 : 02.02.0000 (Reserve), 02.03.0000 (Current)
XSB#01-2 : 02.02.0000 (Reserve), 02.03.0000 (Current)
XSB#01-3 : 02.02.0000 (Reserve), 02.03.0000 (Current)
...
```
In case that the OpenBoot PROM version of all domains and XSBs are not displayed as 02.03.0000, contact a service engineer.

**13. Turn off all domains.** 

XSCF> **poweroff -a**

**14. Upgrade SPARC64 VI processors to SPARC64 VII processors to an existing domain.**

For the procedure, see the description about the CPU module installation in Section 12, "Replacing a CPU module" in the *SPARC Enterprise M4000/M5000 Servers Service Manual*.

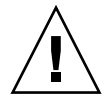

**Caution –** After mounted the CPU module, get the power cable connected to the power supply.

**15. Log in to the XSCF.**

**16. Execute the diagnosis of newly mounted CPU module by using the** testsb**(8) command and confirm that the mounted CPU module has been normal condition.**

Example: In case of adding PSB#01 in SPARC Enterprise M5000 Server.

```
XSCF> testsb 01
Initial diagnosis is about to start. Continue? [y|n] : y
Initial diagnosis is executing.
Initial diagnosis has completed.
XSB Test Fault
---- ------- --------
01 Passed Normal
```
**17. Confirm that the mounted CPU module has been recognized by the server, and the error indicator asterisk (\*) is not displayed.** 

XSCF> **showhardconf -M**

**18. Confirm no abnormality occurred by using** showlogs error -v **and**  showstatus**(8) commands.**

```
XSCF> showlogs error -v
XSCF> showstatus
```
If you encounter any hardware abnormality of the XSCF contact a service engineer.

- **19. Move the key position on the operator panel from Service to Locked.**
- **20. Set up and confirm the CPU operational mode of the domain.**

For detail, see the *SPARC Enterprise M4000/M5000/M8000/M9000 Servers XSCF User's Guide*.

**21. Power on all domains.**

XSCF> **poweron -a**

**22. Confirm that all domains has been correctly started.**

XSCF> **showlogs power**

**23. Confirm no abnormality occurred by using** showlogs error -v **and**  showstatus**(8) commands.**

```
XSCF> showlogs error -v
XSCF> showstatus
```
If you encounter any hardware abnormality of the XSCF contact a service engineer.

### <span id="page-48-0"></span>Adding a New CPUM Equipped with SPARC64 VII to an Existing Domain Equipped with SPARC64 VI

- **1. When the Solaris OS version is Solaris 10 8/07, upgrade it to Solaris 10 5/08 or apply the mandatory patches described in** ["Solaris Patch Information" on page 2](#page-11-1)**.**
- **2. To use SPARC64 VII processors, apply the relevant patches to the software in use, if necessary.**
- **3. Log in to the XSCF on an account with platform administrative privileges.**
- **4. Use the** showstatus**(8) command to confirm that a component in Faulted or Deconfigured status doesn't exist.**

XSCF> **showstatus**

If no failures found, the following message appears: "No failures found in System Initialization." In case of other messages, contact a service engineer before proceeding to the next step.

**5. Turn off the power to all domains.**

XSCF> **poweroff -a**

**6. Confirm that all domains stopped.** 

XSCF> **showlogs power**

- **7. Change the key position on the operator panel from Locked to Service.**
- **8. Collect an XSCF snapshot to archive system status prior to upgrade.**

This will be help in case any problem occurred in this procedure.

XSCF> **snapshot -t** *user@host:directory*

**9. Update the XCP version to 1071.**

Before updating the XCP, be sure to see ["Updating to XCP 1071" on page 3.](#page-12-1) For the XCP updating procedures, see the *SPARC Enterprise M4000/M5000/M8000/M9000 Servers XSCF User's Guide*.

**10. Log in to the XSCF.**

**11. Power on all domains, and apply OpenBoot PROM firmware.**

XSCF> **poweron -a**

It stops at ok prompt. It is not necessary to start Solaris OS.

#### **12. Check the applied OpenBoot PROM version.**

The OpenBoot PROM version of XCP 1071 is 02.03.0000.

```
XSCF> version -c cmu -v
DomainID 00 : 02.03.0000
DomainID 01 : 02.03.0000
DomainID 02 : 02.03.0000
DomainID 03 : 02.03.0000
...
DomainID 15 : 02.03.0000
XSB#00-0 : 02.02.0000 (Reserve), 02.03.0000 (Current)
XSB#00-1 : 02.02.0000 (Reserve), 02.03.0000 (Current)
XSB#00-2 : 02.02.0000 (Reserve), 02.03.0000 (Current)
XSB#00-3 : 02.02.0000 (Reserve), 02.03.0000 (Current)
XSB#01-0 : 02.02.0000 (Reserve), 02.03.0000 (Current)
XSB#01-1 : 02.02.0000 (Reserve), 02.03.0000 (Current)
XSB#01-2 : 02.02.0000 (Reserve), 02.03.0000 (Current)
XSB#01-3 : 02.02.0000 (Reserve), 02.03.0000 (Current)
...
```
In case that the OpenBoot PROM version of all domains and XSBs are not displayed as 02.03.0000, contact a service engineer.

#### **13. Turn off all domains.**

XSCF> **poweroff -a**

#### **14. Mount the CPU module (CPUM) on the server.**

For the procedure, see Section 12, "Replacing a CPU module" in the *SPARC Enterprise M4000/M5000 Servers Service Manual*.

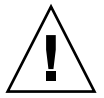

**Caution –** After mounted the CPU module, get the power cable connected to the power supply.

**15. Log in to the XSCF.**

**16. Execute the diagnosis of newly mounted CPU module by using the** testsb**(8) command and confirm that the mounted CPU module has been normal condition.**

Example: In case of adding PSB#01 in SPARC Enterprise M5000 Server.

```
XSCF> testsb 01
Initial diagnosis is about to start. Continue? [y|n] : y
Initial diagnosis is executing.
Initial diagnosis has completed.
XSB Test Fault
---- ------- --------
01 Passed Normal
```
**17. Confirm that the mounted CPU module has been recognized by the server, and the error indicator asterisk (\*) is not displayed.** 

XSCF> **showhardconf -M**

**18. Confirm no abnormality occurred by using** showlogs error -v **and**  showstatus**(8) commands.**

```
XSCF> showlogs error -v
XSCF> showstatus
```
If you encounter any hardware abnormality of the XSCF contact a service engineer.

- **19. Move the key position on the operator panel from Service to Locked.**
- **20. Sets the following for the CPU module.**
	- Set up XSB.
	- Set up the LSB.
	- Add the XSB to the domain.
	- Set up the CPU operational mode of the domain.

For each setting, see the *SPARC Enterprise M4000/M5000/M8000/M9000 Servers XSCF User's Guide*.

#### **21. Power on all domains.**

XSCF> **poweron -a**

**22. Confirm that all domains has been correctly started.**

XSCF> **showlogs power**

**23. Confirm no abnormality occurred by using** showlogs error -v **and**  showstatus**(8) commands.**

```
XSCF> showlogs error -v
XSCF> showstatus
```
If you encounter any hardware abnormality of the XSCF contact a service engineer.